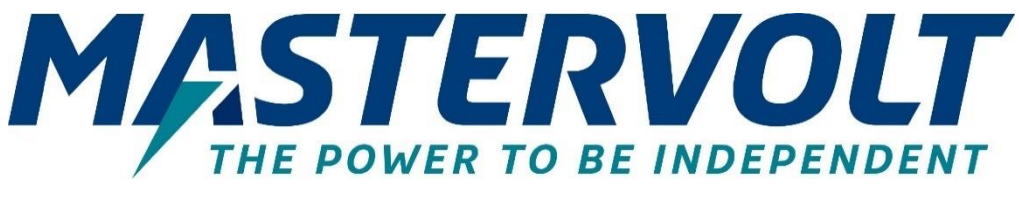

# **Mac Plus**

BIDIRECTIONELE DC-DC LADER 48/12-50, 12/48-15, 48/24-30, 24/48-15

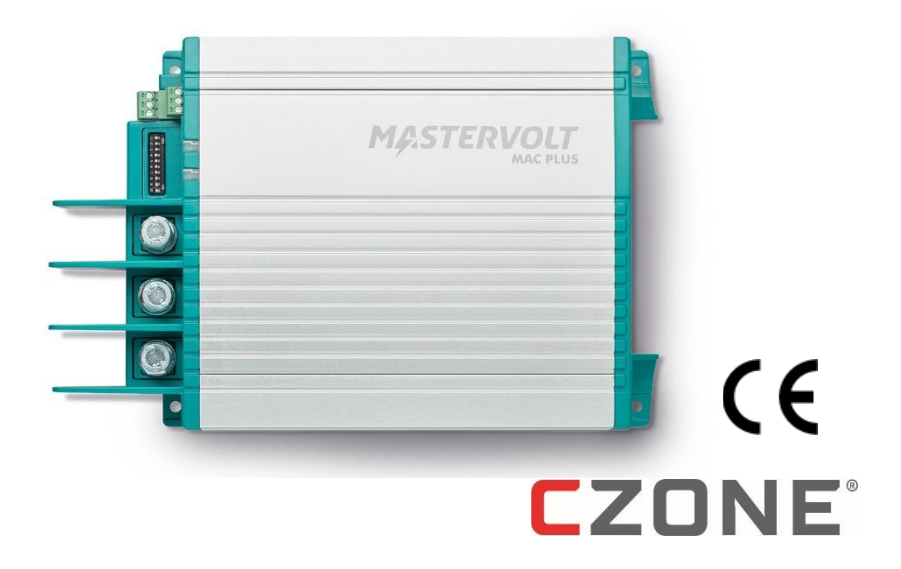

# GEBRUIKERS- EN INSTALLATIEHANDLEIDING

www.mastervolt.com

# **INHOUDSOPGAVE**

 $\pmb{\psi}$ 

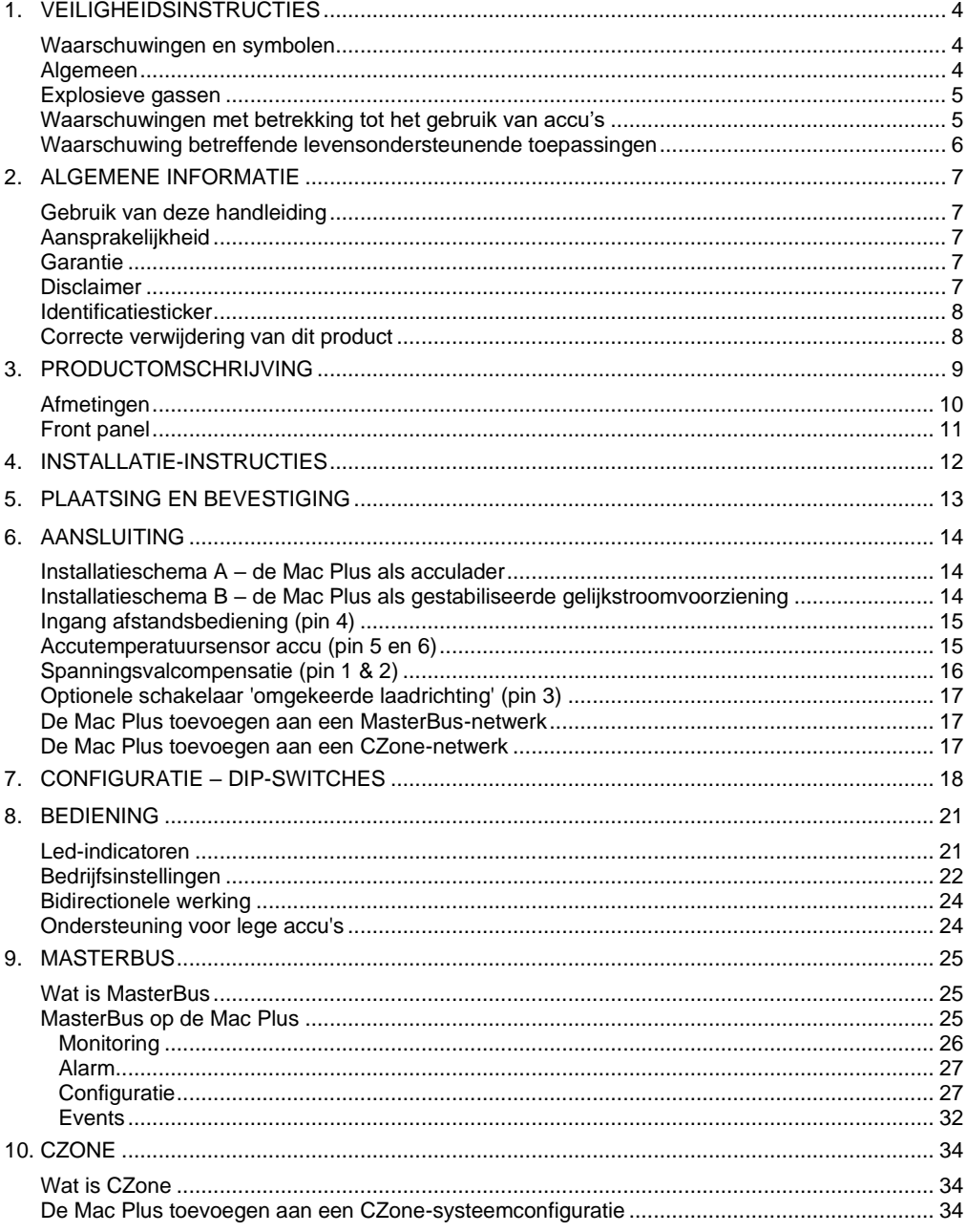

# Mac Plus - Gebruikers- en Installatiehandleiding

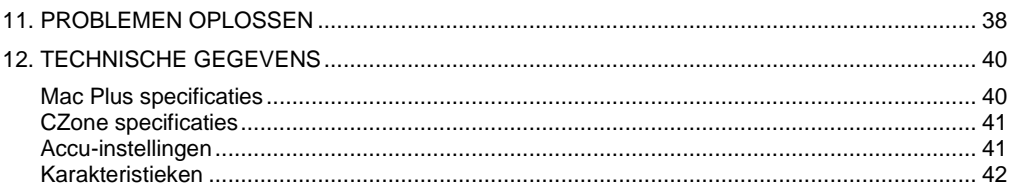

U

# <span id="page-3-0"></span>**1. Veiligheidsinstructies**

Dit hoofdstuk bevat belangrijke veiligheids- en bedieningsinstructies voor gebruik van de Mac Plus in huishoudelijke, recreatief mobiele (RV) en maritieme toepassingen.

# **BELANGRIJKE VEILIGHEIDSINSTRUCTIES BEWAAR DEZE INSTRUCTIES**

#### <span id="page-3-1"></span>**Waarschuwingen en symbolen**

Veiligheidsinstructies en waarschuwingen worden in deze handleiding gemarkeerd door de onderstaande pictogrammen:

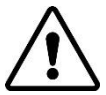

# **VOORZICHTIG!**

Bijzondere gegevens, respectievelijk geboden en verboden ten aanzien van schadepreventie.

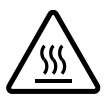

# **LET OP!**

De toevoeging van dit symbool bij een waarschuwing geeft aan dat het oppervlak warm kan zijn.

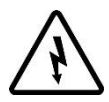

# **WAARSCHUWING!**

Een waarschuwing duidt op eventueel letsel voor de gebruiker of omvangrijke materiële schade aan de Mac Plus indien de installateur / gebruiker de procedures niet (zorgvuldig) uitvoert.

# <span id="page-3-2"></span>**Algemeen**

- 1 Lees voordat u de Mac Plus in gebruik neemt alle instructies en waarschuwingen op de Mac Plus, de accu's en alle relevante paragrafen van de handleiding.
- 2 Om het risico van een elektrische schok te verkleinen mag u de Mac Plus niet blootstellen aan: regen, sneeuw, spatwater, vocht, extreem verontreinigende omstandigheden en condens. Om het risico van brand te verkleinen, mag u de ventilatieopeningen niet bedekken of belemmeren. Installeer de Mac Plus niet in een slecht geventileerde ruimte, anders kan er oververhitting optreden.
- 3 Accessoires of reserveonderdelen die niet worden aanbevolen of verkocht door Mastervolt kunnen brandgevaar, een elektrische schok en/ of persoonlijk letsel tot gevolg hebben.
- 4 De Mac Plus is ontworpen om permanent verbonden te zijn met een elektrisch DC-systeem. Installatie van, of werk aan de Mac Plus mag alleen worden uitgevoerd door een gekwalificeerd en getraind technicus of elektrotechnicus, in overeenstemming met de plaatselijk geldende regels en standaarden.
- 5 Overtuig u ervan dat alle bekabeling correct is aangelegd, in een goede elektrische staat verkeert en dat de kabeldikte voldoende is voor de gespecificeerde DC-stroom van de Mac Plus. Controleer de bekabeling regelmatig, minstens één keer per jaar. Gebruik de Mac Plus niet wanneer de kabels te dun of beschadigd zijn. Vervang beschadigde kabels onmiddellijk
- 6 Gebruik de Mac Plus niet als deze een harde klap heeft gehad, is gevallen of op een andere manier is beschadigd. Breng hem naar een gekwalificeerd servicecentrum.
- 7 U mag de Mac Plus niet openen of uit elkaar halen, behalve het deel met de aansluitingen. U vindt geen bedieningsonderdelen binnenin de behuizing. Breng de Mac Plus naar een gekwalificeerd servicecentrum als onderhoud of reparatie nodig is. Foutieve montage kan een elektrische schok of brand tot gevolg hebben.
- 8 Om het gevaar voor elektrische schok te verkleinen, koppelt u de Mac Plus aan de DC kant los voordat u begint met onderhoud of schoonmaak. Enkel uitschakelen van de bediening verkleint dit risico niet.
- 9 De Mac Plus mag niet worden gebruikt door kinderen of personen die de handleiding niet kunnen lezen en/of begrijpen wanneer ze niet worden begeleid door een verantwoordelijk persoon die kan garanderen dat de lader op een veilige manier wordt gebruikt. Houd de lader buiten bereik van kinderen.
- 10 Kortsluiten of ompoling leidt tot ernstige schade aan accu's, Mac Plus, de bekabeling en de accessoires. Zekeringen kunnen de schade veroorzaakt door ompoling niet voorkomen en de garantie vervalt dan.
- 11 In geval van brand, moet u een brandblusser gebruiken die geschikt is voor elektrische apparatuur.
- 12 Als de Mac Plus wordt gebruikt in een maritieme toepassing in de Verenigde Staten, moeten de externe aansluitingen overeenkomen met de United States Coast Guard Electrical Regulations (33CFR183, Sub part I).

# <span id="page-4-0"></span>**Explosieve gassen**

- 1 WAARSCHUWING- WERKEN IN DE BUURT VAN EEN LOOD-ZUUR ACCU IS GEVAARLIJK. ACCU'S ONTWIKKELEN EXPLOSIEVE GASSEN TIJDENS NORMAAL ACCUGEBRUIK. OM DEZE REDEN IS HET VAN HET GROOTSTE BELANG DAT U DEZE HANDLEIDING PRECIES LEEST EN DE INSTRUCTIES EXACT OPVOLGT.
- 2 Om het gevaar voor explosie van de accu te verminderen, moet u deze instructies opvolgen. Ook dient u hierom de instructies op te volgen van de accufabrikant en fabrikanten van alle apparatuur die u gebruikt in de buurt van de accu. Denkt u vooral aan de waarschuwingsmarkeringen op deze producten.
- 3 GEVAAR: Gebruik de Mac Plus nooit in situaties waar gevaar voor gas- of stofexplosies bestaat.

# <span id="page-4-1"></span>**Waarschuwingen met betrekking tot het gebruik van accu's**

- 1 U moet iemand binnen stembereik hebben die onmiddellijk te hulp kan schieten als u werkt in de buurt van een accu.
- 2 Zorg ervoor dat u genoeg schoon water en zeep bij de hand heeft voor als accuzuur in contact komt met huid, kleding of ogen.
- 3 Draag volledige oogbescherming en bescherming voor uw kleding. Vermijd aanraking van de ogen als u in de buurt van een accu werkt.

# $6$  | Mac Plus – Gebruikers- en Installatiehandleiding

- 4 Als accuzuur in contact komt met huid of kleiding, spoel dan onmiddellijk met zeep en water. Als er zuur in de ogen komt, spoel dan onmiddellijk minstens 10 minuten met stromend koud water en schakel direct medische hulp in.
- 5 Rook NOOIT en vermijd vonken of vlammen in de buurt van een accu of motor.
- 6 Sluit accu's nooit kort, in verband met explosie- en brandgevaar! Let extra goed op om het gevaar te verkleinen dat u een metalen gereedschap op de accu laat vallen. Hierdoor kan een vonk ontstaan of het gereedschap kan kortsluiting veroorzaken in de accu of ander elektrisch deel met als mogelijk gevolg een explosie.
- 7 Doe metalen sieraden en dergelijke af, zoals ringen, armband, halskettingen en horloges als u met een accu werkt. Een accu kan een kortsluitstroom leveren die groot genoeg is om ringen of dergelijke aan metaal te lassen. Hierdoor kunt u ernstige brandwonden oplopen.
- 8 Gebruik de Mac Plus niet voor het laden van niet-oplaadbare accu's die gewoonlijk worden gebruikt in huishoudelijke apparaten. Deze accu's kunnen barsten en persoonlijk letsel en materiële schade veroorzaken.
- 9 Laad NOOIT een bevroren accu!
- 10 Overmatige ontlading van de accu en/ of hoge laadspanningen kunnen de accu ernstig beschadigen. Overschrijd het aanbevolen ontlaadniveau van uw accu's niet.
- 11 Als het nodig is om een accu te verwijderen, koppel dan de negatieve kabel van de accu als eerste los. Zorg er voor dat alle verbruikers zijn losgekoppeld, om vonken te voorkomen.
- 12 Controleer of de ruimte rondom de accu goed geventileerd is tijdens het laden van de accu. Zie de aanbevelingen van de accufabrikant.
- 13 Accu's zijn zwaar! Bij een ongeval kunnen ze een projectiel worden als ze niet zijn vastgezet. Zorg voor een doeltreffende en zekere montage en gebruik altijd passend transportmateriaal voor accu's.

#### <span id="page-5-0"></span>**Waarschuwing betreffende levensondersteunende toepassingen**

Mastervolt-producten zijn niet ontworpen om te worden gebruikt als onderdeel van medische apparatuur, tenzij dit in de vorm van een schriftelijke overeenkomst is overeengekomen tussen de klant en/of fabrikant en Mastervolt. Deze overeenkomst verplicht de fabrikant tot het nemen van aanvullende betrouwbaarheidstesten van de Mastervolt-onderdelen en/of het uitvoeren van deze testen als onderdeel van het productieproces. Tevens moet de fabrikant ermee akkoord gaan om Mastervolt te vrijwaren van en niet aansprakelijk te stellen voor eventuele claims voortkomend uit het gebruik van de Mastervolt-onderdelen in de levensondersteunende apparatuur.

# <span id="page-6-0"></span>**2. Algemene informatie**

#### <span id="page-6-1"></span>**Gebruik van deze handleiding**

Deze handleiding dient als leidraad voor het veilige en doeltreffende gebruik en onderhoud van de volgende Mac Plus-modellen:

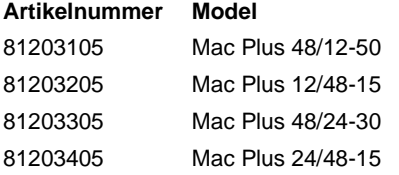

Deze modellen worden hierna aangeduid als 'Mac Plus'.

#### <span id="page-6-2"></span>**Aansprakelijkheid**

Mastervolt kan niet aansprakelijk worden gesteld voor:

- schade ontstaan door het gebruik van de Mac Plus;
- eventuele fouten in de bijbehorende handleiding en de gevolgen daarvan;
- elk gebruik anders dan voor het doel waarvoor het product is bedoeld.

#### <span id="page-6-3"></span>**Garantie**

Mastervolt geeft een productgarantie op de Mac Plus gedurende twee jaar na aankoop, op voorwaarde dat het product wordt geïnstalleerd en gebruikt conform de instructies in deze handleiding. Installatie of gebruik niet conform deze instructies kan leiden tot verminderde prestaties, schade of falen van het product en kan de garantie ongeldig maken. De garantie is beperkt tot de kosten van de reparatie en/of vervanging van het product. Arbeids- en transportkosten vallen niet onder deze garantie.

#### <span id="page-6-4"></span>**Disclaimer**

Onze producten worden voortdurend verder ontwikkeld en verbeterd. Daarom kunnen toevoegingen of wijzigingen aan de producten leiden tot wijzigingen in de technische gegevens en functionele specificaties. Aan dit document kunnen geen rechten worden ontleend. Raadpleeg online onze verkoopvoorwaarden.

#### <span id="page-7-0"></span>**Identificatiesticker**

Op de identificatiesticker staan belangrijke technische gegevens vereist voor service, onderhoud en nalevering van onderdelen. De volgende afbeelding is een voorbeeld!

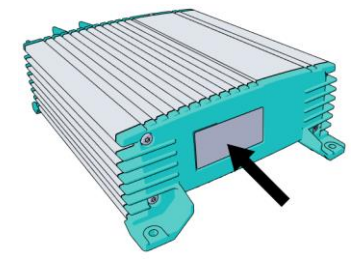

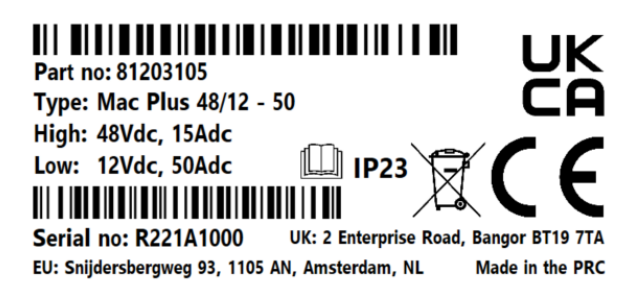

(Serienummer R221**A**1000 met hardware versie **A**)

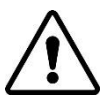

# **VOORZICHTIG!**

Verwijder de identificatiesticker nooit. Hierdoor vervalt de garantie.

#### <span id="page-7-1"></span>**Correcte verwijdering van dit product**

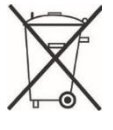

Dit product is ontworpen en geproduceerd met materialen en onderdelen van hoge kwaliteit die kunnen worden gerecycled en hergebruikt. Informeer u over de plaatselijke speciale inzamelpunten voor elektrische en elektronische producten. Volg de lokale voorschriften op en gooi uw oude producten niet weg bij het normale huishoudelijke afval. Het correct verwijderen van uw oude product helpt potentiële negatieve gevolgen voor het milieu en de volksgezondheid te vermijden.

# <span id="page-8-0"></span>**3. Productomschrijving**

De Mac Plus-lader zet een DC-spanning (accu) om in een gestabiliseerde DC-spanning. De linkerzijde is de hoge zijde (36/48 V) en de rechterzijde is de lage zijde (12/24 V). Bij de Mac Plus kan elke zijde worden gebruikt als ingang of uitgang. De standaardrichting van de stroom wordt aangegeven door de productnaam. Een Mac Plus 48/12-50 gebruikt dus 48 V als ingang en 12 V als uitgang. Selectie van de richting van de stroom wordt geregeld via de configuratie van MasterBus-event, de CZone-circuitconfiguratie of een afstandsbediening. Het omkeren van de laadrichting wordt gewoonlijk gebruikt om de startaccu te boosten.

Toepassingsvoorbeelden:

- Situaties waarbij de spanning van de elektrische voeding 48 V bedraagt, maar de belastingen nog steeds 12 V zijn.
- Het laden van een 48V-lithium-servicebank tijdens het rijden/varen.
- Het laden van een 12V-startaccu, terwijl deze met het elektriciteitsnet is verbonden.

De Mac Plus kan gebruikt worden als:

- een 3-traps+ acculader of:
- een gestabiliseerde DC-voeding.

De Mac Plus mag alleen gebruikt worden in installaties met een negatieve massa.

# <span id="page-9-0"></span>**Afmetingen**

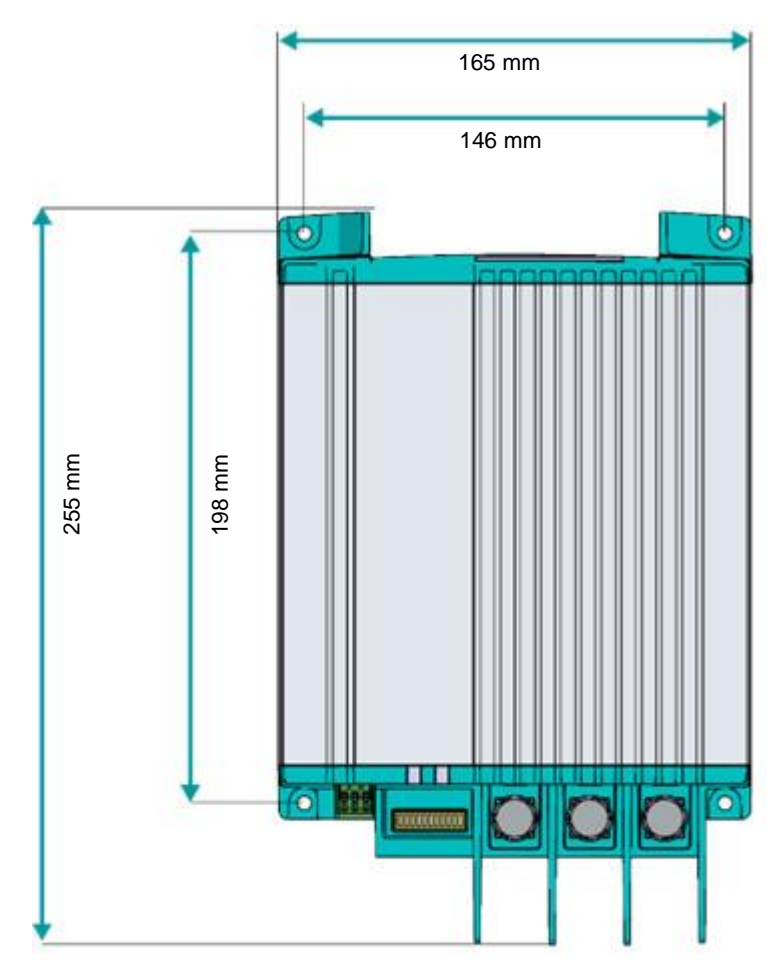

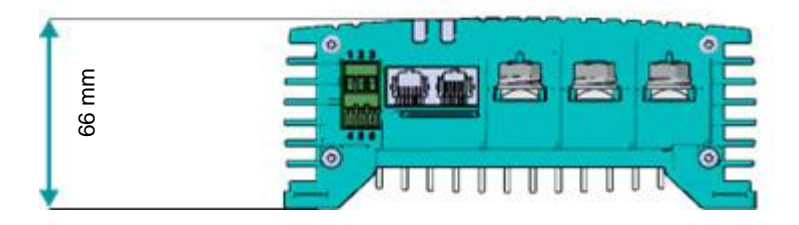

<span id="page-10-0"></span>**Front panel**

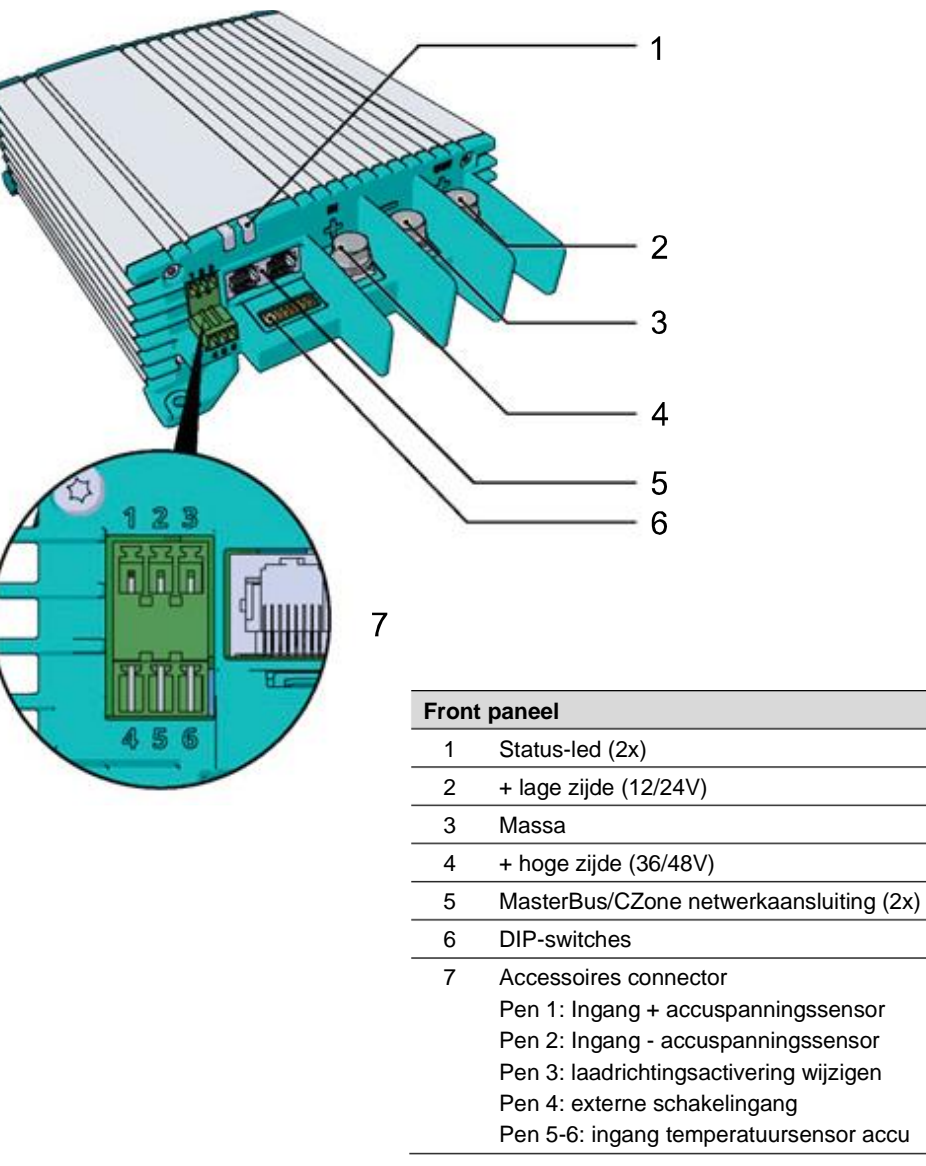

# Mac Plus – Gebruikers- en Installatiehandleiding

# <span id="page-11-0"></span>**4. Installatie-instructies**

De levering omvat naast de Mac Plus het volgende:

- Temperatuursensor;
- Mastervolt-CZone dropkabel (1m) ;
- MasterBus terminator;
- Gebruikershandleiding.

Installatiestappen:

- 1 Plaats en bevestig de Mac Plus, zie hoofdstuk [5;](#page-12-0)
- 2 Sluit de Mac Plus aan, zie hoofdstuk [6;](#page-13-0)
- 3 Configureer de Mac Plus, zie hoofdstukken [7](#page-17-0) e[n 9](#page-24-0) of [10.](#page-33-0)

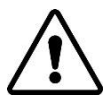

#### **VOORZICHTIG!**

Lees de hele handleiding voor u de Mac Plus installeert. Bewaar de handleiding op een veilige locatie voor toekomstig gebruik.

- Bereik bedrijfstemperatuur: -20 tot +60 °C, >40 °C afname in vermogen.
- Gebruik de Mac Plus nooit op locaties met gas- of stofontploffingsgevaar.
- Monteer de Mac Plus zodanig dat de luchtstroom niet wordt belemmerd. Dit apparaat vereist een minimale vrije ruimte van 10 cm aan elke kant.
- Bevestig de Mac Plus nooit recht boven de accu's i.v.m. mogelijke accudampen.
- Overtuig uzelf ervan dat de uitgang van de voedingsbron spanningsloos is gedurende de installatie. Zorg er ook voor dat de accu 's tijdens de installatie niet worden belast, om gevaarlijke situaties te voorkomen.
- Gebruik kabels met de juiste dikte, zie de onderstaande tabel.

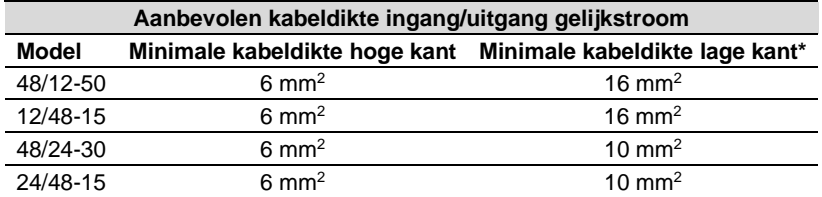

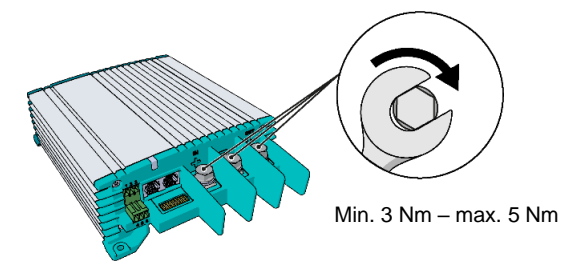

\* Bij bidirectionaliteit kunnen beide zijden als ingang en uitgang worden gebruikt. Kies in dat geval een maat groter voor de kabel aan de lage zijde.

# <span id="page-12-0"></span>**5. Plaatsing en bevestiging**

Monteer de Mac Plus met vier M5-schroeven op een stevige, vlakke ondergrond.

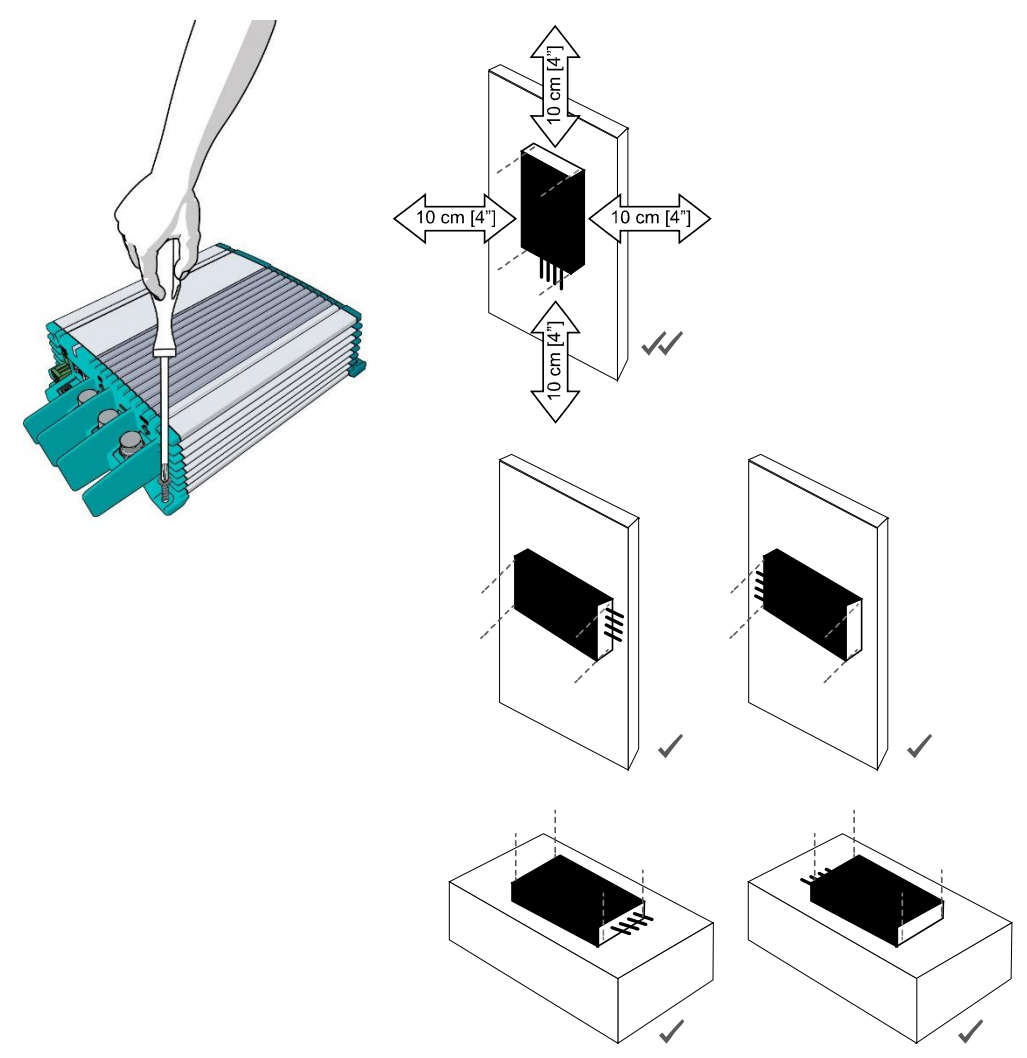

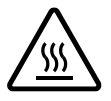

# **LET OP!**

Aangezien de Mac Plus warm kan worden, moet u ervoor zorgen dat de Mac Plus ten minste 10 cm (4") van andere voorwerpen verwijderd is.

# <span id="page-13-0"></span>**6. Aansluiting**

Houd er rekening mee dat om de tekeningen duidelijk en gemakkelijk leesbaar te houden, de kabels rechtstreeks naar de accu's zijn getrokken. We raden echter aan om stroomrails te gebruiken om het vermogen te verdelen. Stroomrails zijn niet alleen veiliger, maar vergemakkelijken ook de installatie en het onderhoud. Gebruik geschikte zekeringen en bekabeling!

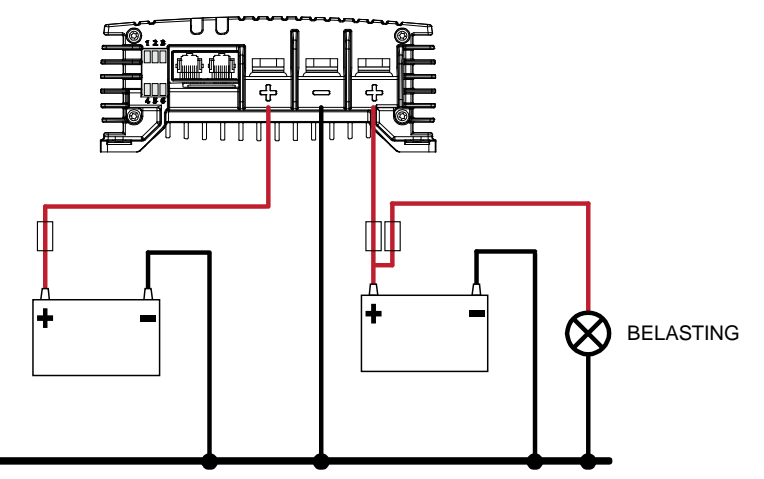

<span id="page-13-1"></span>**Installatieschema A – de Mac Plus als acculader**

*\* Lithium-ionaccu's hebben geen externe temperatuursensor nodig.*

<span id="page-13-2"></span>**Installatieschema B – de Mac Plus als gestabiliseerde gelijkstroomvoorziening**

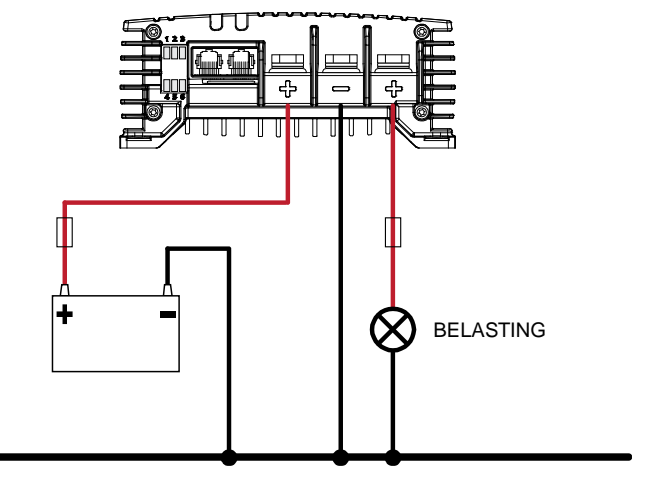

# <span id="page-14-0"></span>**Ingang afstandsbediening (pin 4)**

De Mac Plus heeft geen aan/uit-schakelaar. Indien nodig kan een afstandsbediening worden gebruikt. De ingang van de afstandsbediening (pin 4 van de Accessoires-stekker) kan worden gebruikt om de acculader in te schakelen. In een voertuigtoepassing wordt aanbevolen om het motorloopsignaal aan te sluiten. Op deze manier wordt de lader gebruikt wanneer de motor draait en de dynamo laadt. Het motorloopsignaal kan op verschillende manieren worden geleverd. Gebruik een kabel van 0,5 mm² of 0,75 mm² voor de aansluiting. Koppel: 0,34 Nm. Neem voor meer informatie contact op met uw distributeur.

De externe schakelingang kan twee verschillende inschakelniveaus accepteren:

- Actief laag, verbind met massa (tussen 0 en 0,5 V)
- Actief hoog, verbind met plus-accuspanning (tussen 3 en 32 V)

Actief laag betekent actief wanneer de input laag is. Actief hoog betekent actief wanneer de input hoog is.

De configuratie van de externe schakelingang kan gedaan worden met DIP-switch (zie hoofdstuk [7\)](#page-17-0), met MasterBus (zie hoofdstuk [9\)](#page-24-0) of met CZone (zie hoofdstuk [10\)](#page-33-0).

#### <span id="page-14-1"></span>**Accutemperatuursensor accu (pin 5 en 6)**

Door de Mastervolt-accutemperatuursensor (meegeleverd) te installeren worden de laadspanningen automatisch aangepast aan temperatuurschommelingen. Bij een lage accutemperatuur zal de laadspanning toenemen. Als de accutemperatuur hoog is, neemt de laadspanning af. Hiermee wordt het overladen en dus gassen van de accu's voorkomen. Dit zal bijdragen aan een langere levensduur van uw accu.

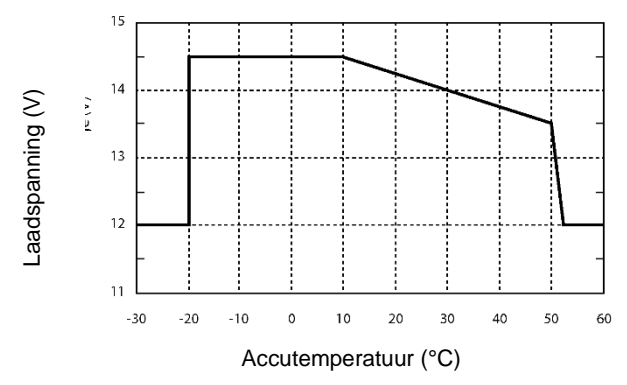

Vermenigvuldig voor een 24Vacculader de spanningen met twee. Vermenigvuldig met drie voor een 36V-lader. Voor een 48V-systeem vermenigvuldigt u de spanningen met vier.

#### **Let op:**

- Laden met temperatuurcompensatie voorkomt niet dat de accu's overladen worden.
- Lithium-ionaccu's hebben geen externe temperatuursensor of temperatuurcompensatie nodig!

*Figuur 1 Temperatuurgecompenseerd laden*

# Mac Plus – Gebruikers- en Installatiehandleiding

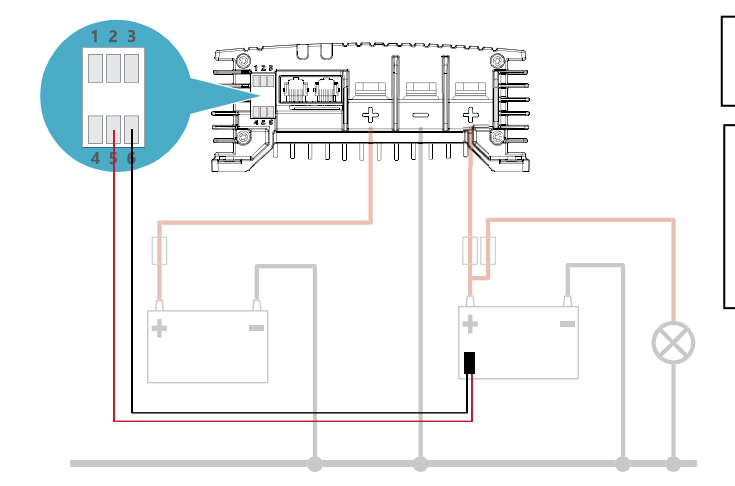

In ons voorbeeld is accu 2 de service-accu.

Let op: temperatuurcompensatie wordt alleen ondersteund in de standaardrichting van de stroom.

#### <span id="page-15-0"></span>**Spanningsvalcompensatie (pin 1 & 2)**

Kabelverliezen kunnen door de Mac Plus worden gecompenseerd. Hiervoor is de Mac Plus uitgerust met klemmen voor kabels voor spanningsmeting. Gebruik 0,75 mm², bij voorkeur rode en zwarte kabel en bescherm deze met 2A-zekeringen die traag doorbranden. Let goed op de polariteit van de kabels.

Voor een nauwkeurige meting van de accuspanning moeten de spanningsdetectiedraden zo dicht mogelijk bij de accupolen worden aangesloten. De kabels voor het meten van de plus- en minspanning moeten verbonden zijn. Kabelverliezen worden gecompenseerd tot maximaal 0,55 V.

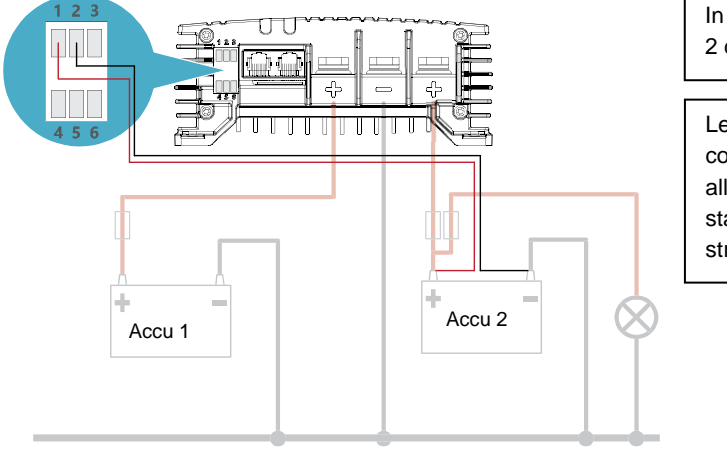

In ons voorbeeld is accu 2 de service-accu.

Let op: spanningscompensatie wordt alleen ondersteund in de standaardrichting van de stroom.

# <span id="page-16-0"></span>**Optionele schakelaar 'omgekeerde laadrichting' (pin 3)**

Gebruik pin 3 op de Accessoires-stekker voor aansluiting van een vergrendelingsschakelaar om de stroomrichting om te schakelen. De maximale spanning om pin 3 te activeren is <65 V, maar het schakelpunt is 5 V. Gebruik een kabel van 0,5 mm² of 0,75 mm² voor de aansluiting. Koppel: 0,34 Nm.

De actieve led geeft de richting van de stroom aan.

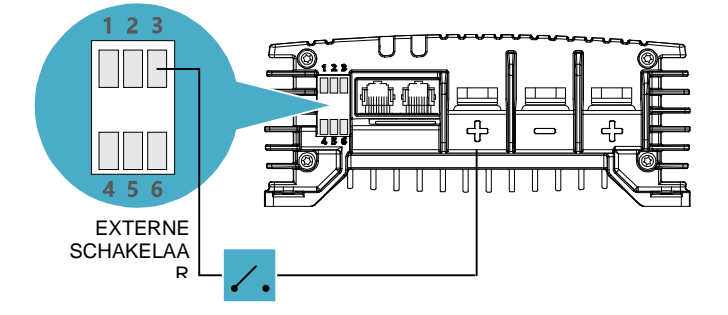

In ons voorbeeld komt de vereiste spanning van de hoge zijde. Deze kan ook uit een externe bron komen.

 $0 = 0.5 V$  $1 = 5 - 65$  V

#### <span id="page-16-1"></span>**De Mac Plus toevoegen aan een MasterBus-netwerk**

**Randvoorwaarde:** in dit gedeelte gaan we ervan uit dat er al een MasterBus-netwerk is geïnstalleerd.

- 1. Koppel een MasterBus-kabel of -terminator los van het dichtstbijzijnde MasterBus-apparaat en sluit deze aan op de Mac Plus.
- 2. Sluit de nieuwe MasterBus-kabel aan op het andere MasterBus-apparaat en verbind deze dan met de Mac Plus.

#### <span id="page-16-2"></span>**De Mac Plus toevoegen aan een CZone-netwerk**

**Randvoorwaarde:** in dit gedeelte gaan we ervan uit dat er al een CZone-backbone is geïnstalleerd.

- 1. Koppel de backbone los op de dichtstbijzijnde backboneverbinding en breng een Tverbindingsstuk aan.
- 2. Sluit de backboneverbinding(en) weer aan met het aangebrachte T-verbindingsstuk.
- 3. Sluit de RJ45 Mastervolt-CZone dropkabel aan op de zwarte koppeling van het Tverbindingsstuk en verbind vervolgens met de Mac Plus.

# <span id="page-17-0"></span>**7. Configuratie – DIP-switches**

De instellingen van de Mac Plus kunnen op twee manieren aangepast worden:

- Door middel van DIP-switches;
- Via een bedieningspaneel, bijvoorbeeld de EasyView 5 (MasterBus) of de Touch 10 (CZone), dan wel via een pc met MasterAdjust of de CZone Configuratietool. Bepaalde instellingen kunnen alleen op deze manier worden aangepast.

In dit hoofdstuk worden alleen de DIP-switchinstellingen beschreven. Voor geavanceerde instellingen in een MasterBus-netwerk, zie hoofdstuk [9.](#page-24-0) Zie hoofdstuk [10](#page-33-0) voor geavanceerde instellingen in een CZone-netwerk.

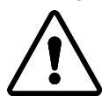

# **VOORZICHTIG!**

Onjuiste instellingen van de Mac Plus kunnen tot ernstige schade aan uw accu's en/of aan de aangesloten lading leiden! Alleen geautoriseerd personeel mag instellingen aanpassen! Als de firmware van de Mac Plus moet worden bijgewerkt, moet DIP-switch 2 op ON staan.

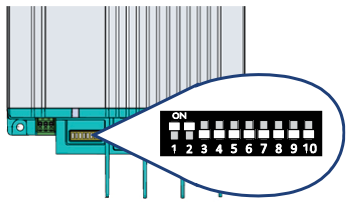

Pas de vereiste instellingen voorzichtig met een kleine schroevendraaier aan. Het kan nodig zijn om de kabels (of terminator) te verwijderen om toegang te krijgen tot de DIPswitches.

**In een CZone-netwerk** schakelt u de DIP-switches 1 en 2 UIT. De DIP-switches 3 t/m 10 moeten overeenkomen met het unieke adres dat wordt gebruikt in het CZone-netwerk. Minstens één van de DIP-switches 3 t/m 10 moet AAN zijn.

**Let op:** als u alle DIP-switches in de stand UIT zet, wordt de Mac Plus teruggezet naar de fabrieksinstellingen en worden alle gerelateerde instellingen in het configuratiebestand gewist.

**In een MasterBus-netwerk** schakelt u de DIP-switches 1 en 2 AAN. Gebruik de andere DIPswitches voor de instellingen van de lader en de accu. Zie de volgende drie tabellen voor een overzicht van de verschillende DIP-switchinstellingen, waarbij een 0 staat voor UIT of  $\vee$  en een 1 voor AAN of  $\uparrow$ .

**Let op:** de instellingen van de DIP-switches overrulen de MasterBus-instellingen. Als de DIPswitches geen standaardinstellingen gebruiken, worden de bijbehorende MasterBusinstellingen grijs weergegeven in het menu. Als een DIP-switch op de originele instelling wordt teruggezet, verandert de bijbehorende waarde ook in de standaardwaarde. Bijvoorbeeld: in MasterAdjust was accutype Gel geselecteerd. Daarna werd DIP-switch 3 op AAN gezet om accutype Lithium-Ion te selecteren. Wordt DIP-switch 3 weer UIT gezet, verandert het accutype in Flooded (nat), de standaardwaarde.

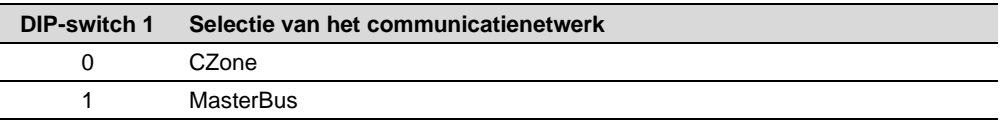

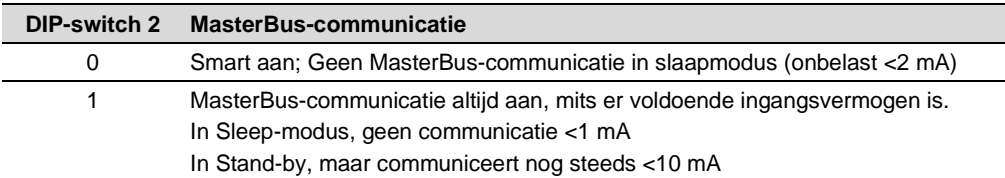

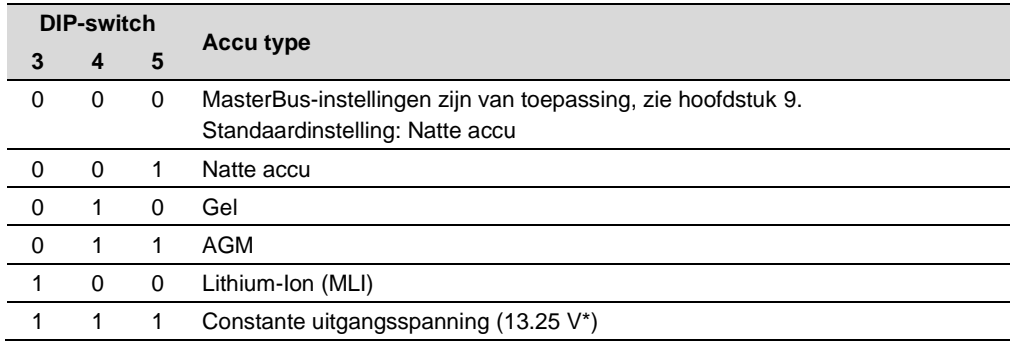

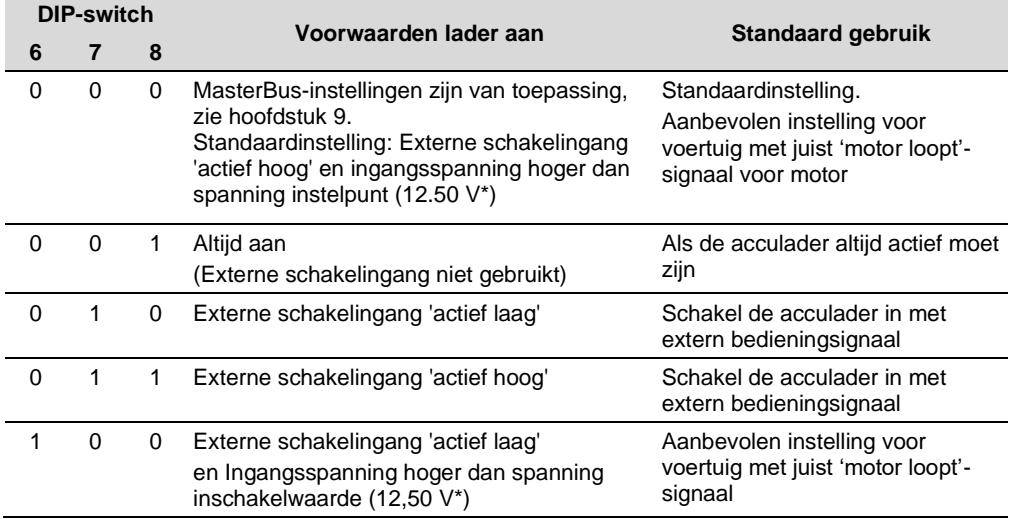

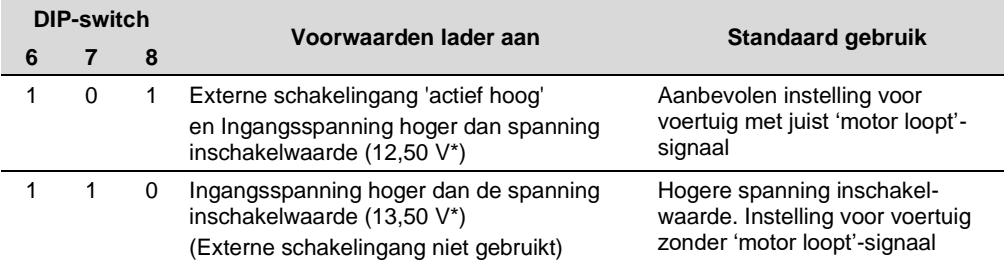

*\* Vermenigvuldig de spanningen met twee voor een 24V-acculader. Vermenigvuldig met drie voor een 36V-lader. Vermenigvuldig met vier bij een 48V-lader.*

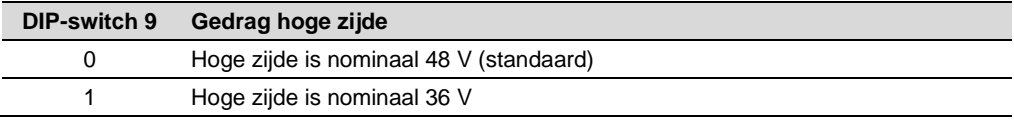

DIP-switch 10 is gereserveerd voor toekomstig gebruik.

# <span id="page-20-0"></span>**8. Bediening**

De Mac Plus heeft geen aan/uit-schakelaar. Indien nodig kan een afstandsbediening worden gebruikt. Zie pagina [15.](#page-14-0)

# <span id="page-20-1"></span>**Led-indicatoren**

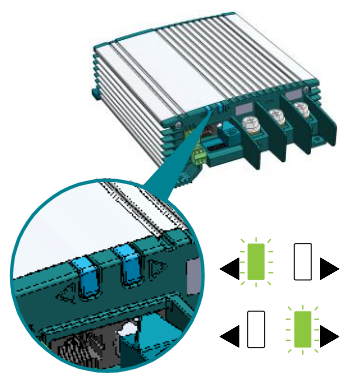

De Mac Plus heeft twee led-indicatoren. De linkerpijl-led of de rechterpijl-led geeft de status van de Mac Plus aan. De actieve led geeft de richting van de stroom aan.

Dit betekent dat de hoge zijde wordt geladen

Dit betekent dat de lage zijde wordt geladen

Gebruik de volgende tabel om de betekenis van de led-signalen te begrijpen.

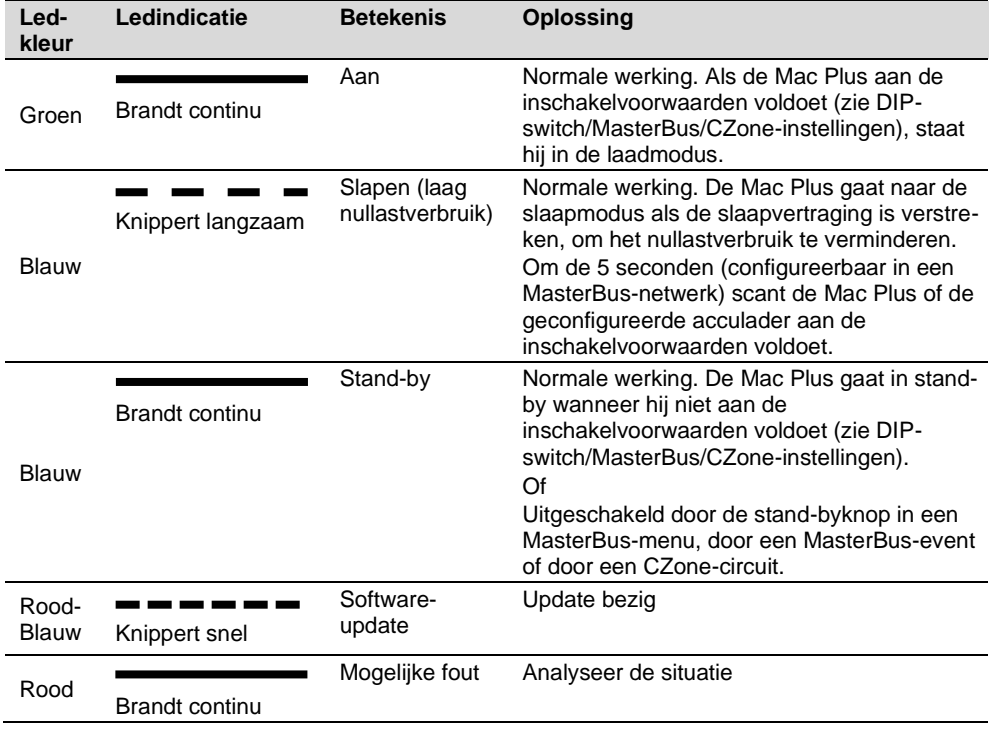

# <span id="page-21-0"></span>**Bedrijfsinstellingen**

**Let op:** om de tekeningen in deze sectie leesbaar te houden, zijn alleen de plus (+) kabels getekend. De dynamo kan ook een lader zijn.

• **Laderinstelling:** Beide batterijen worden opgeladen als er een inkomend gelijkstroomvermogen beschikbaar is.

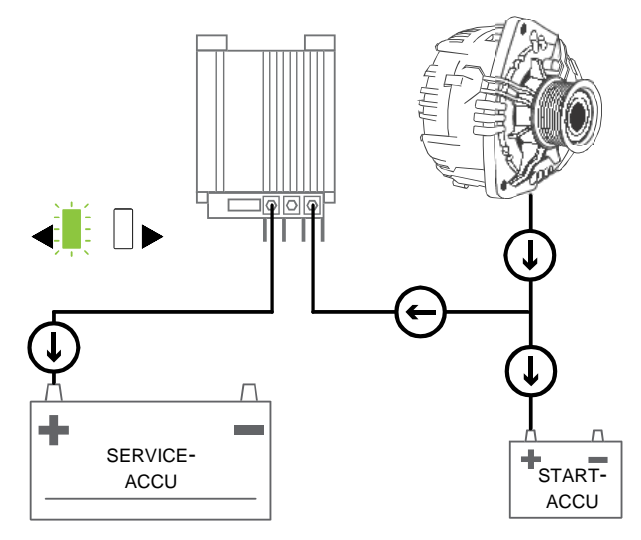

• **Bidirectionele optie**: Als de startaccu moet worden geladen, kan de Mac Plus de stroomrichting omkeren.

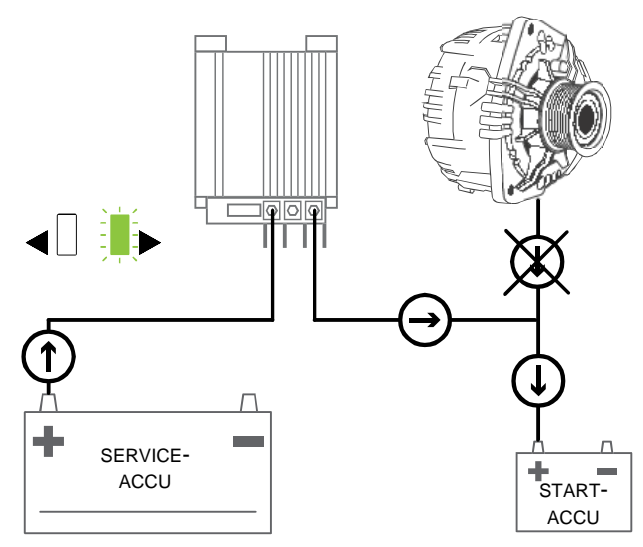

• **CV (constante spanning) Instelling voor vermogensregeling**: Wanneer het inkomende gelijkstroomvermogen beperkt is, kan de Mac Plus de uitgangsstroom van de acculader verminderen. Hierdoor wordt voorkomen dat de startaccu ontladen raakt. Het Power Sharingniveau is instelbaar via de instelling 'Ingang referentiewaarde'.

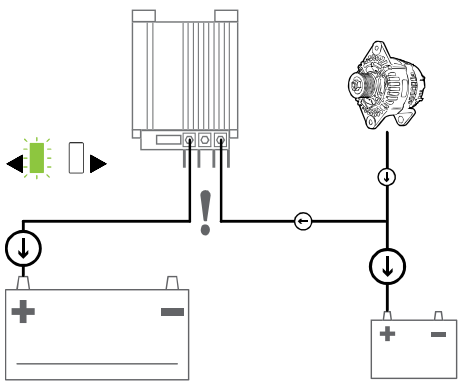

Laten we aannemen dat we een systeem hebben met een Mac Plus 48/12-50 en een 70A-dynamo. Zonder de optie CVvermogensregeling zou de spanning dalen als beide accu's 50 A zouden trekken.

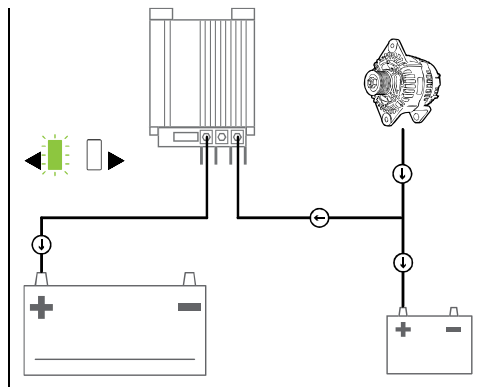

Om dit te voorkomen, selecteert u de optie CV-vermogensregeling. Nu verlaagt/verhoogt de Mac Plus zijn vermogen, waardoor de ingangsspanning stabiliseert.

• **Instelling gestabiliseerde DC-stroomvoorziening**: Als de ene zijde met een accu is verbonden en de andere met een belasting, biedt de Mac Plus een stabiele output.

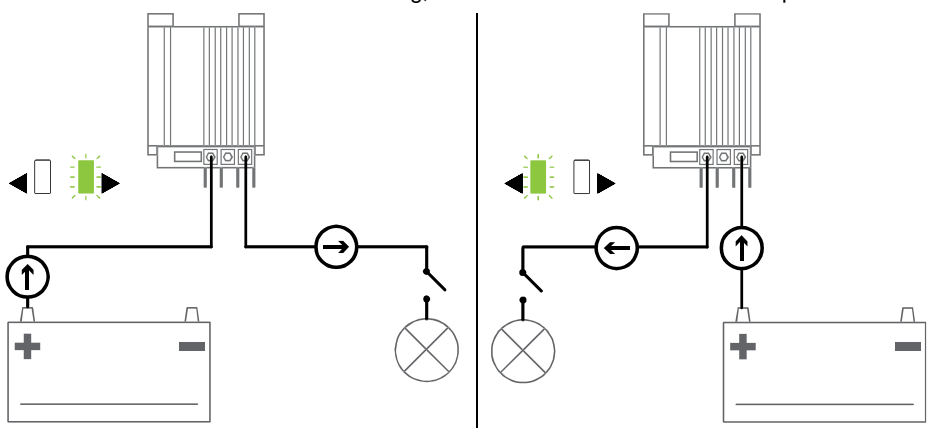

# Mac Plus – Gebruikers- en Installatiehandleiding

#### <span id="page-23-0"></span>**Bidirectionele werking**

Het omkeren van de laadrichting kan bijvoorbeeld worden gebruikt om de startaccu tijdelijk te boosten. De richting van de stroom kan handmatig of automatisch worden geselecteerd. De standaardrichting van een Mac Plus is de richting die wordt aangegeven door de productnaam. Het model 48/12-50 laadt dus standaard de lage zijde, terwijl het model 12/48-15 de hoge zijde laadt.

- Om de richting handmatig te wijzigen, gebruikt u een vergrendelingsschakelaar die is verbonden met pin 3 van de Accessoires-stekker, of drukt u op een knop op een display.
	- **Let op:** als u de richting handmatig wijzigt, moet deze ook handmatig worden gereset! Handmatige instellingen hebben voorrang op de MasterBus/CZone-instellingen.

Knop in een MasterBus-netwerk: druk op de knop 'Omkeren' op het tabblad Bewaken in MasterAdjust of druk op een knop 'Omkeren' op een display, zoals de EasyView 5. Neem er nota van dat u deze knop eerst moet configureren. Raadpleeg de desbetreffende gebruikshandleiding.

Knop in een CZone-netwerk: druk op een knop 'Omkeren' op een display, zoals de Touch 7. Neem er nota van dat u deze knop eerst moet configureren. Raadpleeg de desbetreffende gebruikshandleiding.

• Om de richting automatisch te wijzigen, gebruikt u events in een MasterBus-netwerk of circuits in een CZone-netwerk. Zie hoofdstuk [9](#page-24-0) en [10](#page-33-0) voor meer informatie over de automatisering van het systeem.

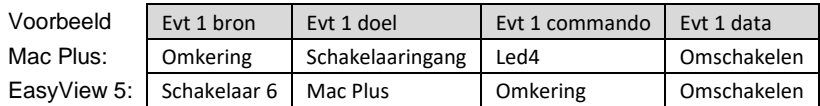

Het omkeren van de laadrichting heeft geen invloed op de temperatuur- of spanningsvalcompensatie. Deze kenmerken meten altijd de standaard 'output'-zijde. Een Mac Plus 48/12-50 meet bijvoorbeeld alleen de 12V-zijde ter compensatie.

Let op: deze functie werkt alleen als de bidirectionele optie is geconfigureerd.

#### <span id="page-23-1"></span>**Ondersteuning voor lege accu's**

De Mac Plus detecteert automatisch een lege accu en start de laadcurve van de lege accu zoals aangegeven in de volgende tabel.

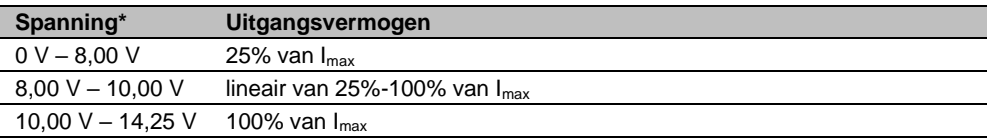

*\* Vermenigvuldig de spanningen met twee voor een 24V-accu. Vermenigvuldig met drie voor 36 V. Vermenigvuldig met vier bij 48 V.*

# <span id="page-24-0"></span>**9. MasterBus**

#### <span id="page-24-1"></span>**Wat is MasterBus**

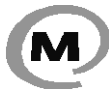

Alle apparatuur die geschikt is voor het MasterBus-netwerk is herkenbaar aan het MasterBus symbool. MasterBus is een netwerk zonder centrale besturing. Hiermee is communicatie mogelijk tussen de aangesloten Mastervolt-apparaten. Het is een

communicatienetwerk op basis van een CAN-bus. MasterBus wordt gebruikt als energiemanagementsysteem van alle aangesloten apparatuur, zoals de omvormer, de acculader, de generator en nog veel meer. Hiermee is het mogelijk om de aangesloten apparaten met elkaar te laten communiceren, bijvoorbeeld om een generator te laten starten indien de accu's bijna leeg zijn.

Met MasterBus wordt de complexiteit van een elektrische installatie aanzienlijk teruggebracht door het gebruik van UTP-kabels. Alle onderdelen van het systeem worden eenvoudig aan elkaar geketend. Hiertoe is ieder component van het systeem uitgerust met twee MasterBuscommunicatiepoorten. Zodra twee of meer apparaten via deze communicatiepoorten met elkaar in verbinding worden gebracht, vormen ze een lokaal datanetwerk, aangeduid als MasterBus. De resultaten zijn een vermindering van materiaalkosten omdat er slechts een aantal elektrische kabels en minder installatietijd nodig zijn.

Voor centrale bewaking en bediening van de aangesloten apparatuur biedt Mastervolt een breed scala aan afstandsbedieningspanelen. Hiermee hebt u een volledig overzicht over de status van uw elektrische installatie. Controle van het systeem is mogelijk met een druk op de knop. Zie www.mastervolt.com voor alle beschikbare opties.

Nieuwe apparatuur kan op eenvoudige wijze aan het reeds bestaande netwerk worden toegevoegd door het netwerk gewoonweg te verlengen. Dit geeft het MasterBus-netwerk een grote mate van flexibiliteit, niet alleen vandaag, maar ook in de toekomst.

Mastervolt biedt ook verschillende interfaces waardoor ook niet-MasterBus-apparatuur geschikt is voor gebruik in het MasterBus-netwerk.

#### <span id="page-24-2"></span>**MasterBus op de Mac Plus**

Wanneer de Mac Plus is aangesloten, opent u MasterAdjust op een Windows-computer die via een Mastervolt USB-interface is verbonden met het MasterBus-netwerk. MasterAdjust is gratis te downloaden software op de website van Mastervolt[: www.mastervolt.com](http://www.mastervolt.com/)

De volgende tabellen geven een overzicht van de parameters die te zien zijn in MasterAdjust.

# <span id="page-25-0"></span>**Monitoring**

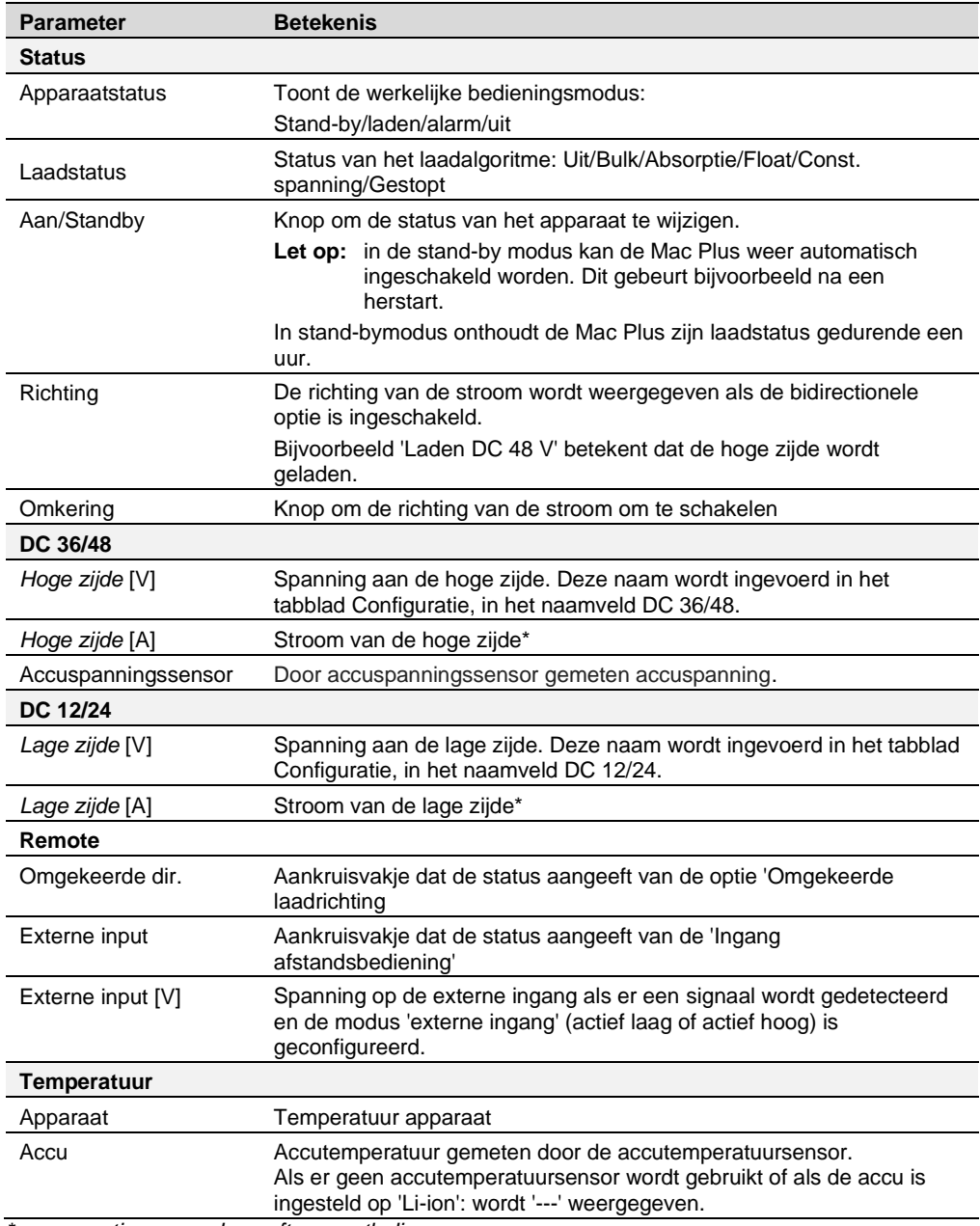

*\* een negatieve waarde geeft een ontlading aan*

# <span id="page-26-0"></span>**Alarm**

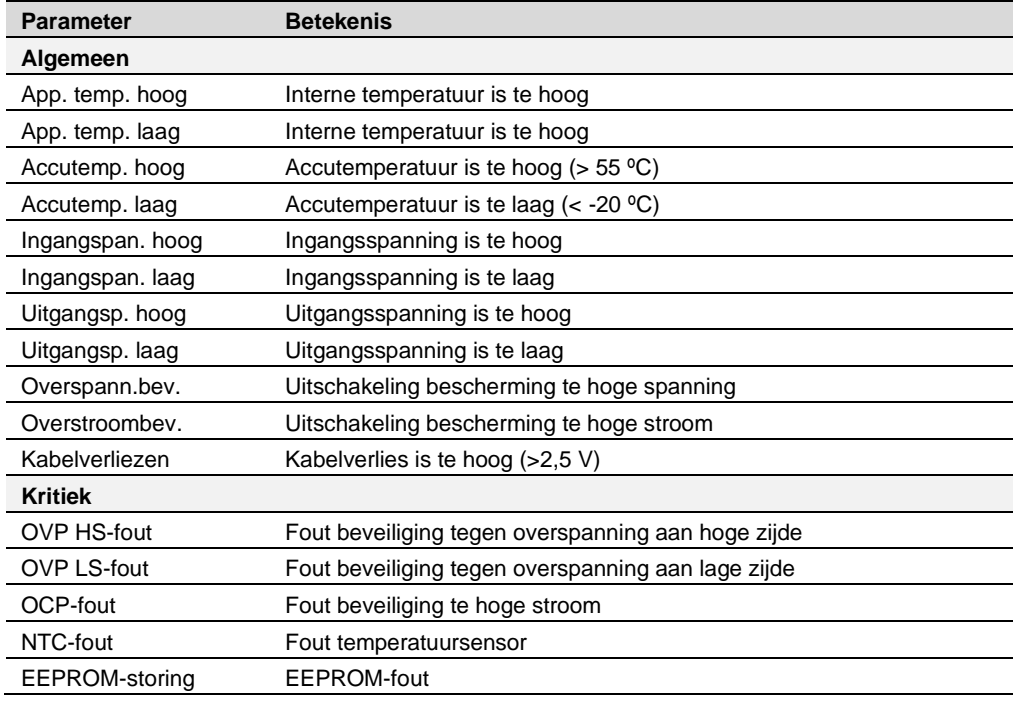

# <span id="page-26-1"></span>**Configuratie**

Let op: instellingen aangeduid met een **x** zijn niet beschikbaar in CZone.

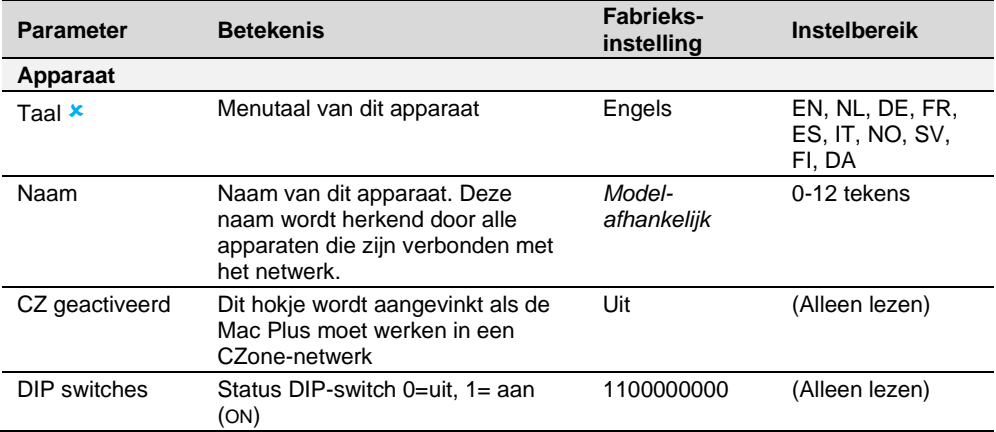

# 28 Mac Plus – Gebruikers- en Installatiehandleiding

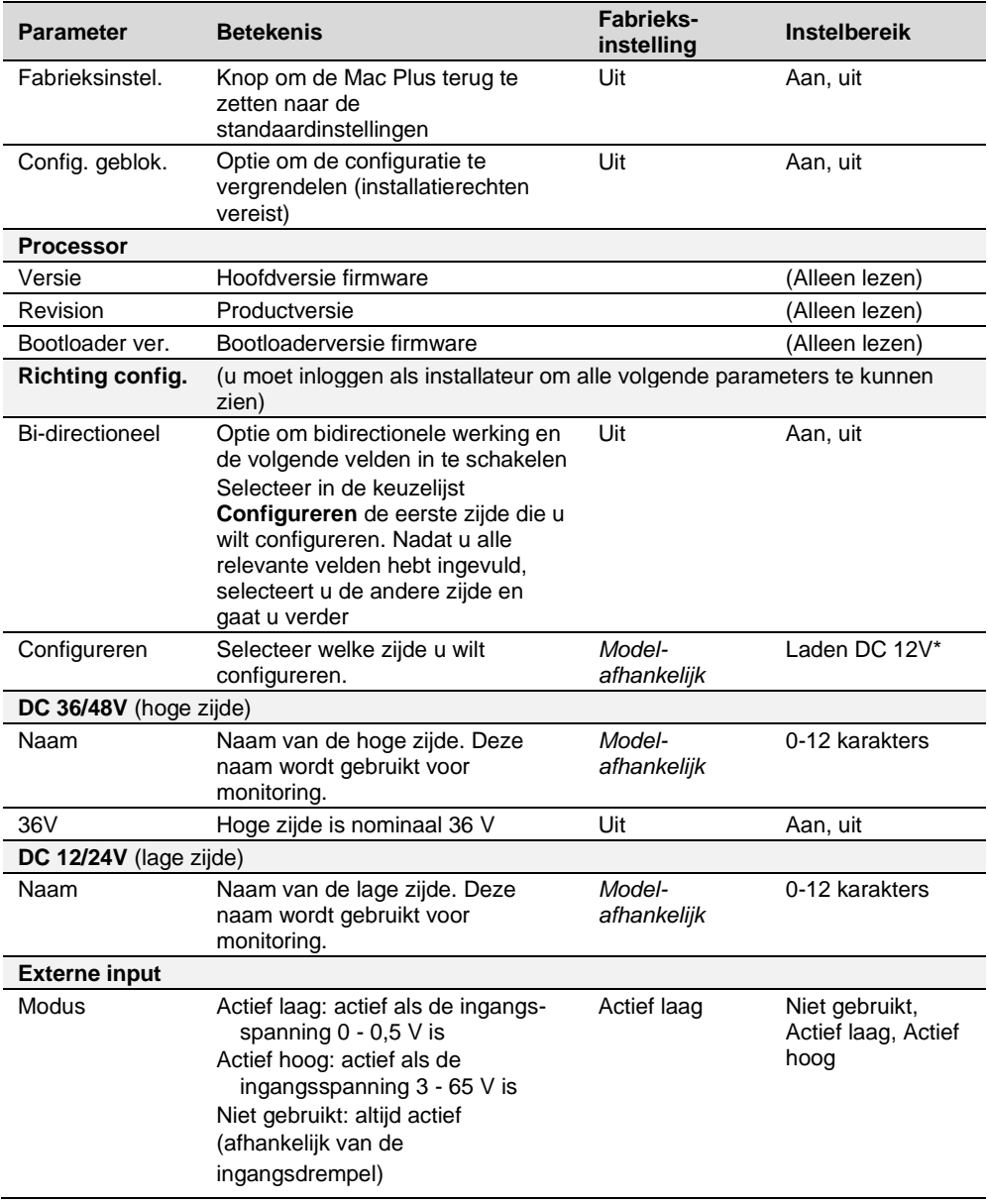

# Mac Plus – Gebruikers- en Installatiehandleiding | 29

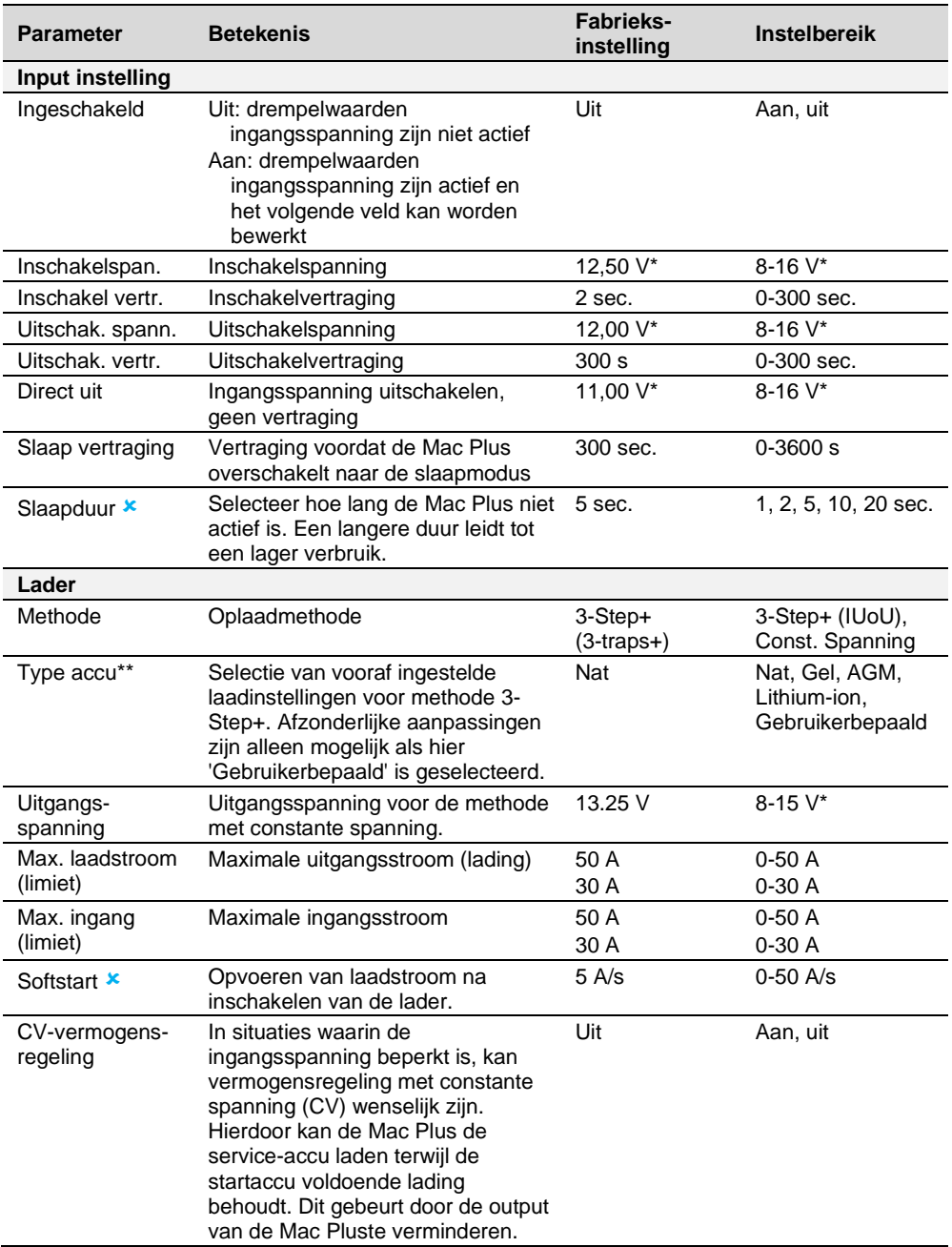

# $30$  Mac Plus – Gebruikers- en Installatiehandleiding

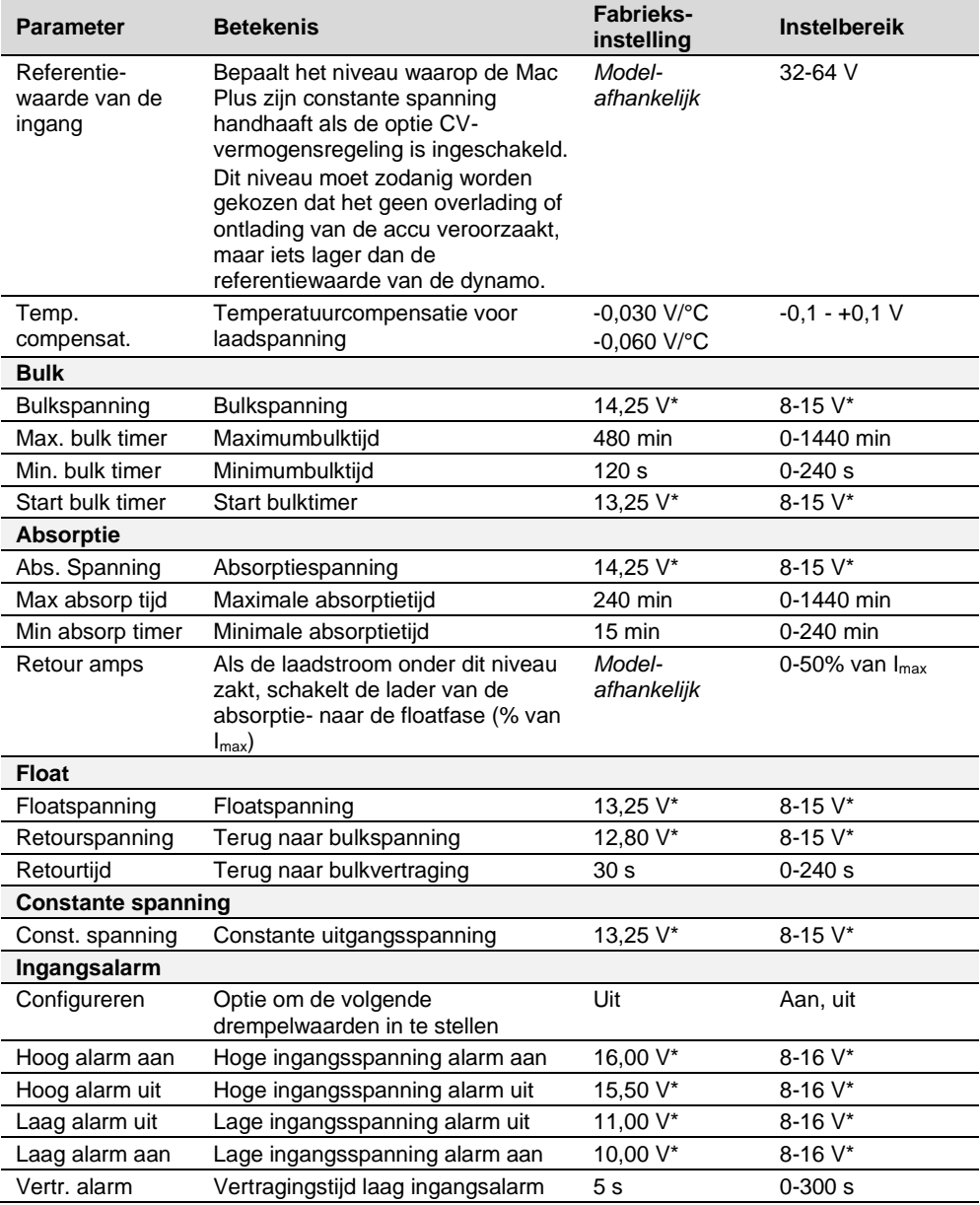

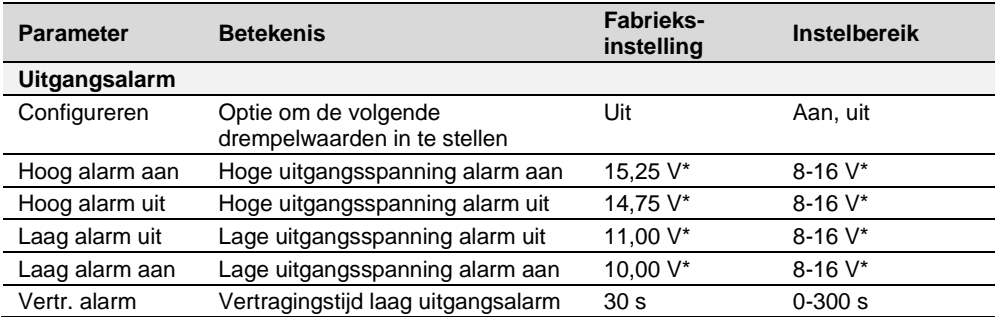

*\* Vermenigvuldig de spanningen met twee voor een 24V-acculader. Vermenigvuldig met drie voor een 36V-lader. Vermenigvuldig met vier bij een 48V-lader.*

*\*\* Voor een overzicht van de oplaadspecificaties, zie gedeelte 'Accu-instellingen' op pagina [41.](#page-40-1)*

# <span id="page-31-0"></span>**Events**

Met MasterBus kan een apparaat worden geprogrammeerd om een ander apparaat tot actie aan te zetten. Dat is erg nuttig bij de automatisering van uw systeem, maar is niet vereist. In MasterBus gebeurt dat door middel van eventgebaseerde commando's. Op het tabblad Events kunt u de Mac Plus programmeren om als eventbron te werken. Events die plaatsvinden tijdens de bediening van de Mac Plus, activeren dan acties bij andere producten.

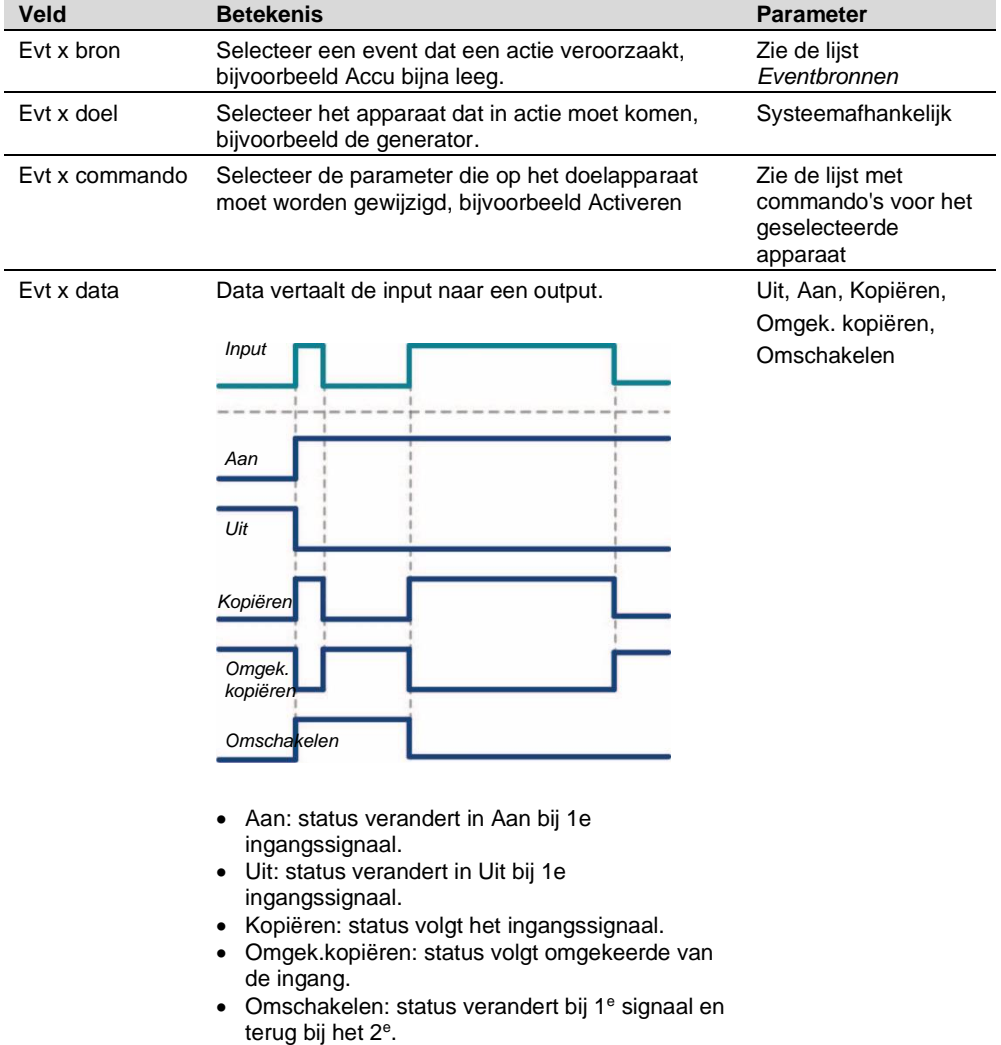

De Mac Plus kan worden geconfigureerd als *eventbron*. Een eventbron kan worden gebruikt voor het activeren van een *eventcommando* en eventactie door een ander apparaat dat met de MasterBus is verbonden.

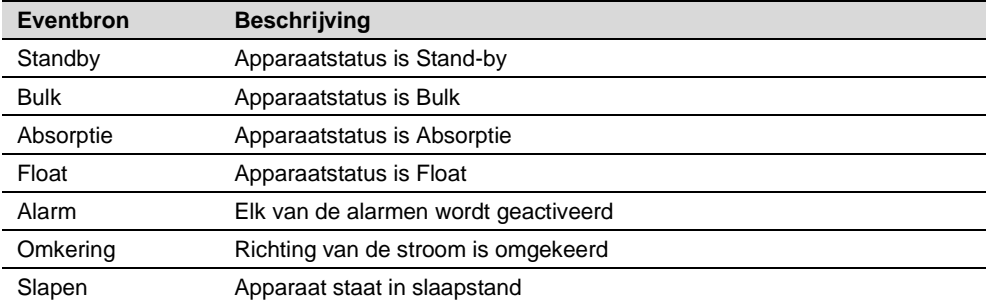

Als de Mac Plus is geconfigureerd als *eventdoel* door een ander apparaat, kan dit apparaat een *eventcommando* en een *eventactie* configureren die moeten worden uitgevoerd door de Mac Plus.

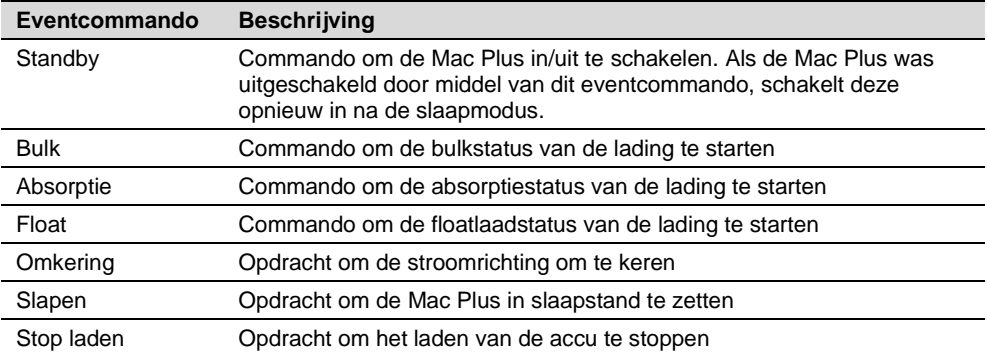

# <span id="page-33-0"></span>**10. CZone**

#### <span id="page-33-1"></span>**Wat is CZone**

Het CZone-netwerk is een CAN-systeem dat voldoet aan NMEA 2000. Voer de configuratie uit terwijl u verbonden bent met het netwerk of gebruik een voorbereid configuratiebestand (.zcf). Verzeker u ervan dat er een DIP-switch is toegewezen.

#### <span id="page-33-2"></span>**De Mac Plus toevoegen aan een CZone-systeemconfiguratie**

**Voorwaarde:** in deze paragraaf wordt ervan uitgegaan dat een CZone-systeem al is geconfigureerd en dat de CZone Configuration Tool is geopend.

1. Ga in de CZone Configuration Tool naar het tabblad **Modules** en druk op de knop **Add**.

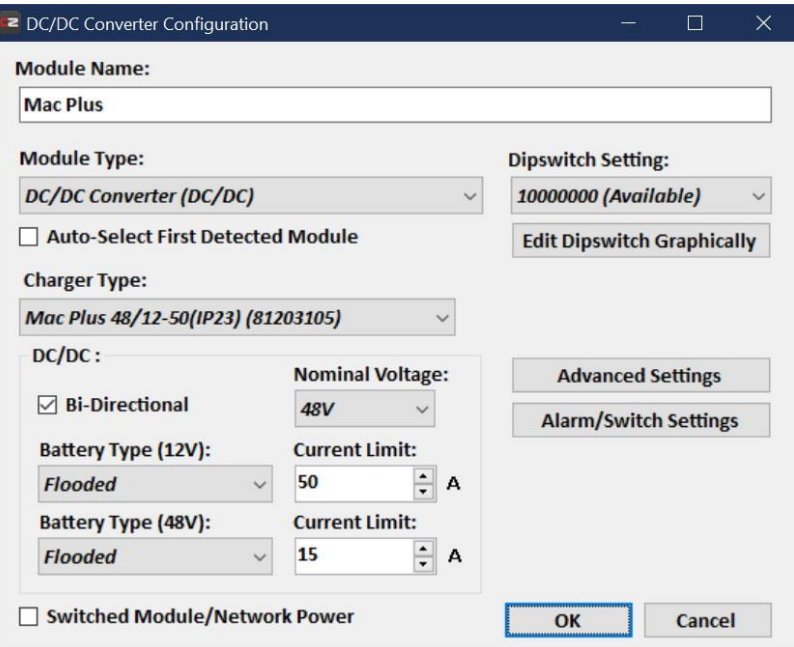

- 2. Selecteer in de **Module Type** vervolgkeuzelijst **DC/DC Converters**.
- 3. Selecteer in de **Charger Type** vervolgkeuzelijst het vereiste Mac Plus model.
- 4. Voer een duidelijke **Module Name** in.
- 5. Selecteer Bi-Directional om de bidirectionele werking in te schakelen.
- 6. Selecteer **Battery Type** (Flooded, Gel, AGM, Lithium-Ion, of User defined). Zie hoofdstuk ['Accu-instellingen'](#page-40-1) op pagina [41](#page-40-1) voor een overzicht van de specificaties voor laden.
- 7. Elk apparaat in het CZone-netwerk heeft een uniek CZone-adres: de **Dipswitch**. Dit nummer moet overeenkomen met de fysieke DIP-switchinstellingen. Wanneer er verbinding is met het systeem: selecteer een nummer in de vervolgkeuzelijst of voer zelf een waarde in.
- 8. Optie: druk op de knop **Advanced Settings** om de geavanceerde instellingen te configureren. Neem er nota van dat er alleen twee tabbladen zijn als de optie Bidirectioneel is geselecteerd. Een voor de hoge zijde (36/48 V) en een voor de lage zijde (12/24 V). Elk met dezelfde instellingen.

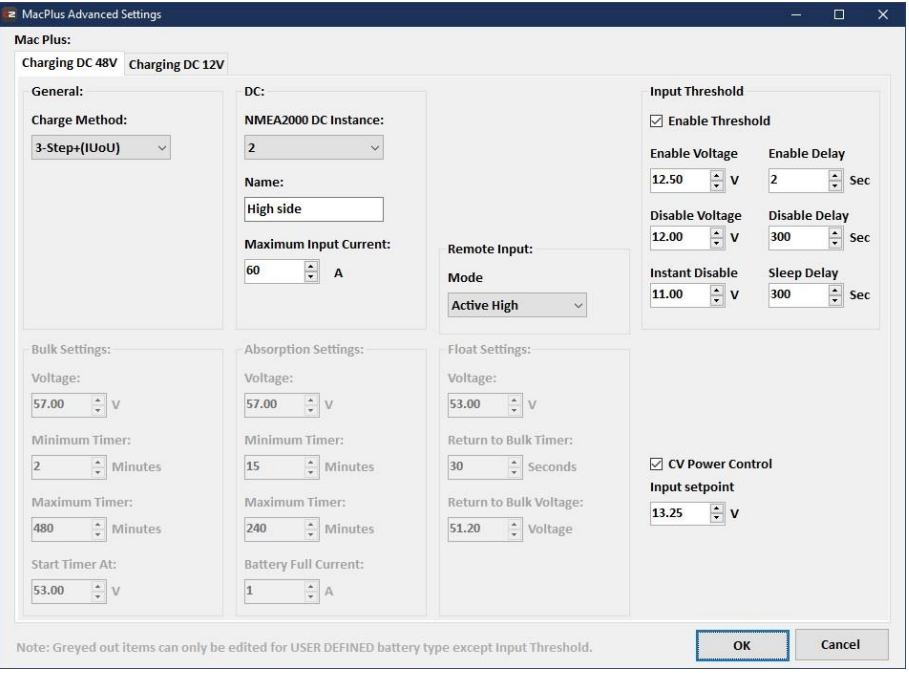

- 9. Voor een ander type accu's dan 'User defined':
	- selecteer de **Charge Method** (3-Step+ of Constant voltage)
	- NMEA 2000-instanties worden gebruikt om een onderscheid te maken tussen verschillende monitoringbronnen. PGN's zijn identificatoren voor volgende informatie. Zie pag. 32 voor een overzicht van ondersteunde PGN's.
	- voer een **Name** in
	- voer de **Maximum Current** in
	- selecteer in het dropdownmenu **Remote Input Mode** het vereiste activeringsniveau:
	- o Active Low: actief bij een ingangsspanning van 0-0,5 V
	- o Active high: actief bij een ingangsspanning van 3-32 V
	- o Off: altijd actief
	- Selecteer **Enable Treshold** als u de instellingen wilt wijzigen.

# 36 | Mac Plus – Gebruikers- en Installatiehandleiding

Voor het accutype 'User defined' kunnen ook de bulk-, absorptie- en float-instellingen aangepast worden.

10. Druk op **OK** om terug te gaan naar het venster waarin u de module kunt aanpassen en druk op de knop **Alarm/Switch Settings**.

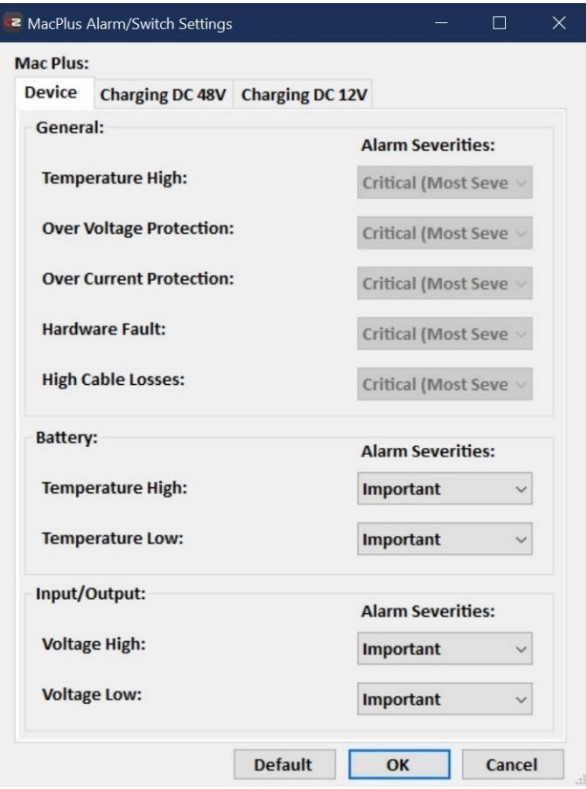

- 11. Selecteer de vereiste alarmklassen en -niveaus.
- 12. Druk op **OK**.
- 13. Optie: druk op het tabblad **Circuits** voor het toevoegen met **Add** van een nieuw circuit (linksonder). Bijvoorbeeld een knop om het opladen te stoppen die de Mac Plus uitschakelt zodra er een acculader actief wordt.

Standaard worden er twee circuits aangemaakt. Eén voor aan/uit en één om de richting van de huidige stroom om te schakelen.

# Mac Plus – Gebruikers- en Installatiehandleiding

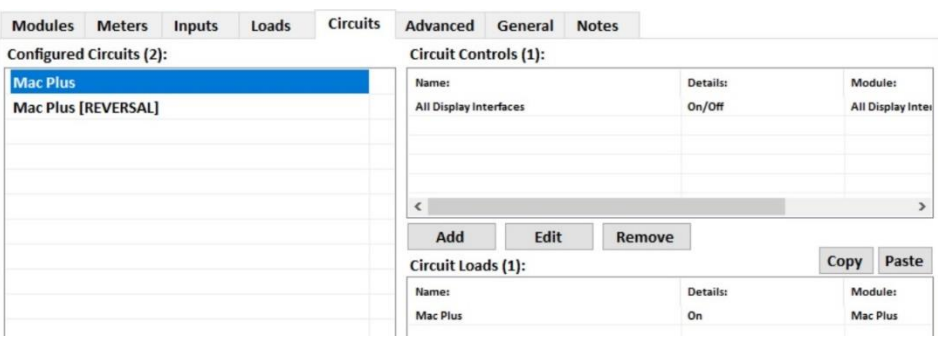

- **Input/Throws** (schakelconfiguratie) kan ingesteld worden op Standby, Bulk, Absorption, Float of Alarm.
- **State** (circuit load configuration) kan ingesteld worden op On, Off, Bulk, Absorption of Float.
- 14. Klik op **OK** om het venster Circuit Load Configuration te sluiten.
- 15. Schrijf de configuratie naar het netwerk om de nieuwe configuratie te gebruiken.

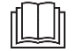

Zie de handleiding van de CZone® Configuration Tool voor meer informatie.

Zie ook hoofdstuk [9](#page-24-0) voor een beschrijving van dezelfde instellingen in MasterAdjust.

# <span id="page-37-0"></span>**11. Problemen oplossen**

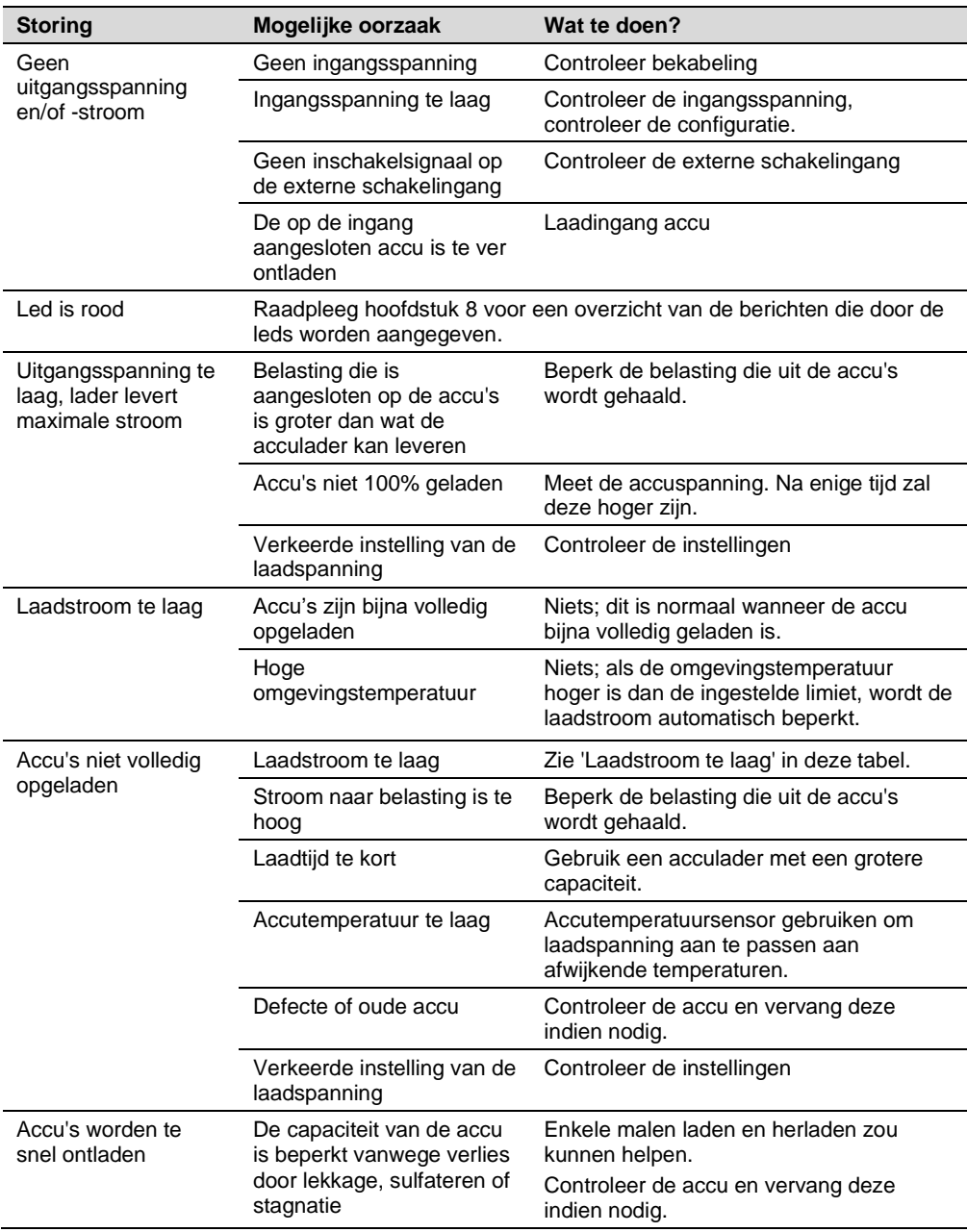

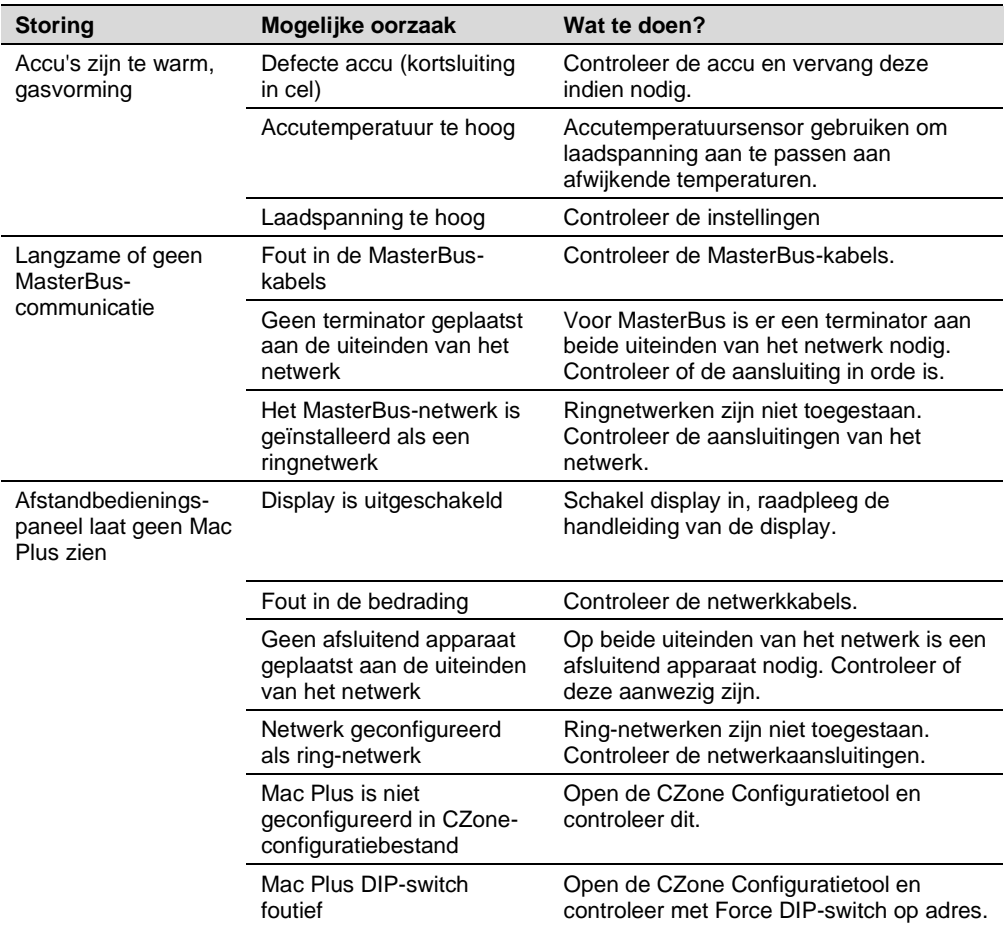

# <span id="page-39-0"></span>**12. Technische gegevens**

# <span id="page-39-1"></span>**Mac Plus specificaties**

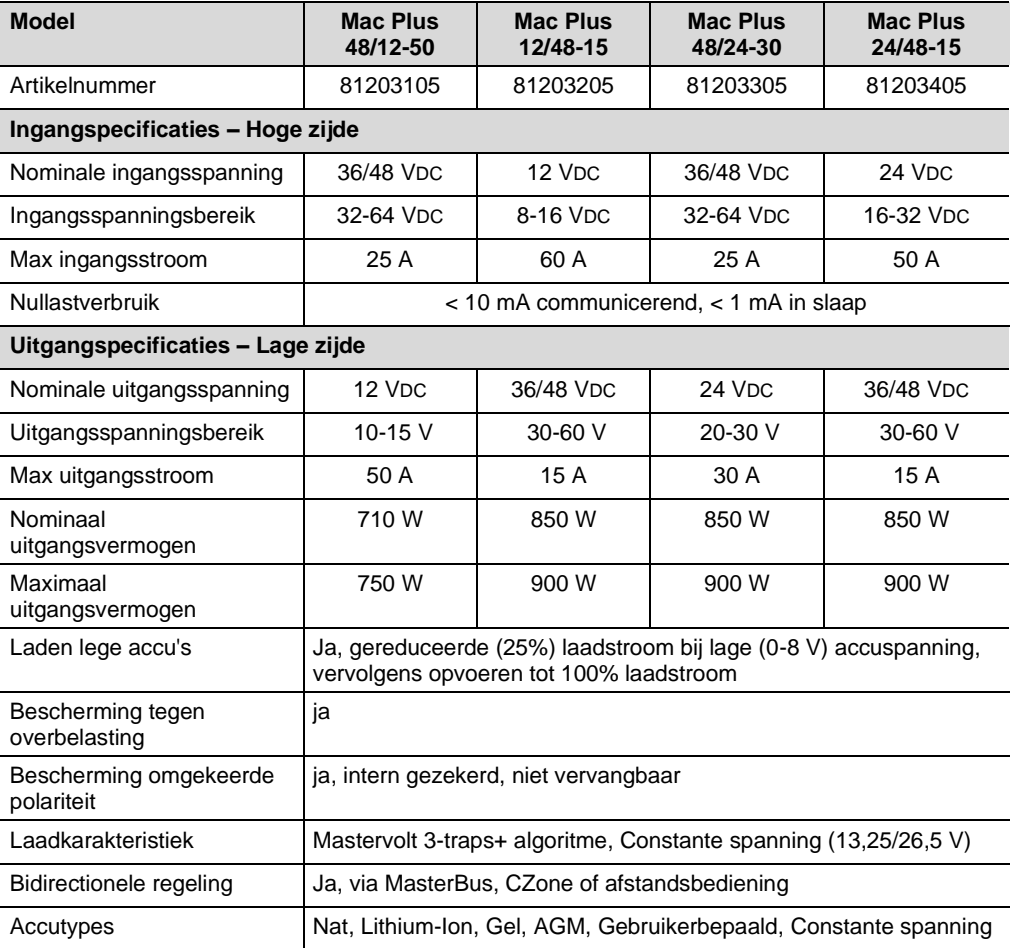

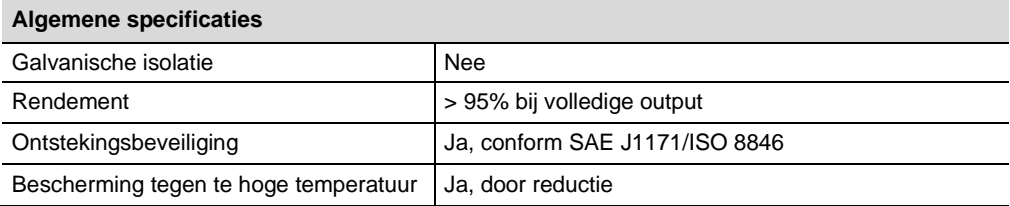

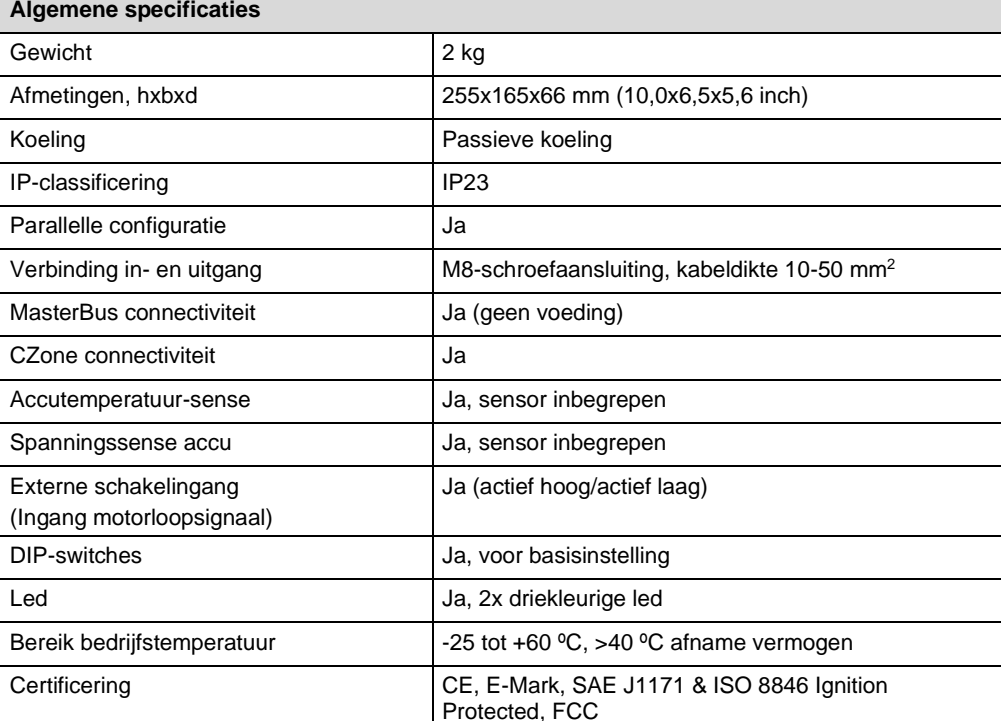

#### <span id="page-40-0"></span>**CZone specificaties**

LEN (Load Equivalence Number): 0

PGNs (Parameter Group Numbers):

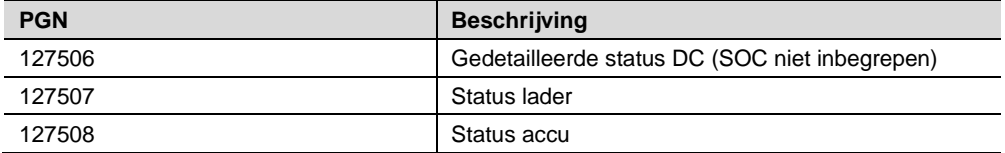

#### <span id="page-40-1"></span>**Accu-instellingen**

**Let op:** De volgende laadspecificaties zijn gebaseerd op Mastervolt-accu's. De specificaties voor accutypes van een andere fabrikant kunnen afwijkend zijn. Als u accu's van een andere fabrikant aansluit, zorg er dan voor dat de aanbevelingen van de fabrikant worden opgevolgd. Selecteer accu type 'Gebruikerbepaald' om de accu-instellingen te kunnen aanpassen in MasterAdjust of in de CZone Configuration Tool.

# Mac Plus – Gebruikers- en Installatiehandleiding

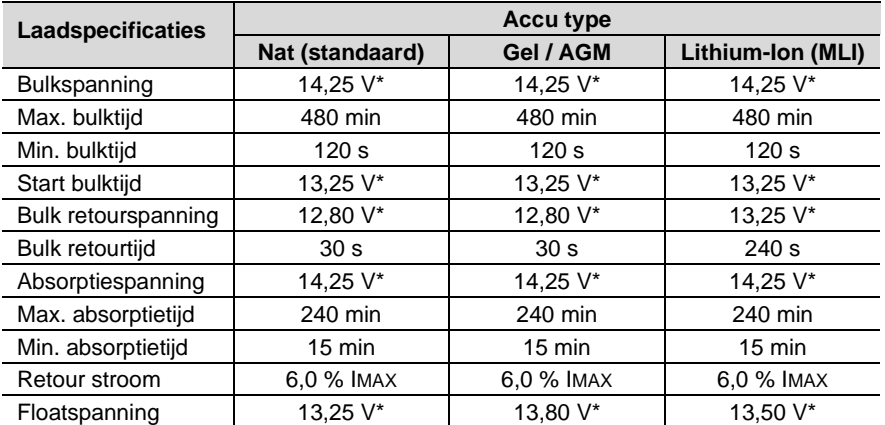

*\* Vermenigvuldig de spanningen met twee voor een 24V-acculader. Vermenigvuldig met drie voor een 36V-lader. Vermenigvuldig met vier bij een 48V-lader.*

#### <span id="page-41-0"></span>**Karakteristieken**

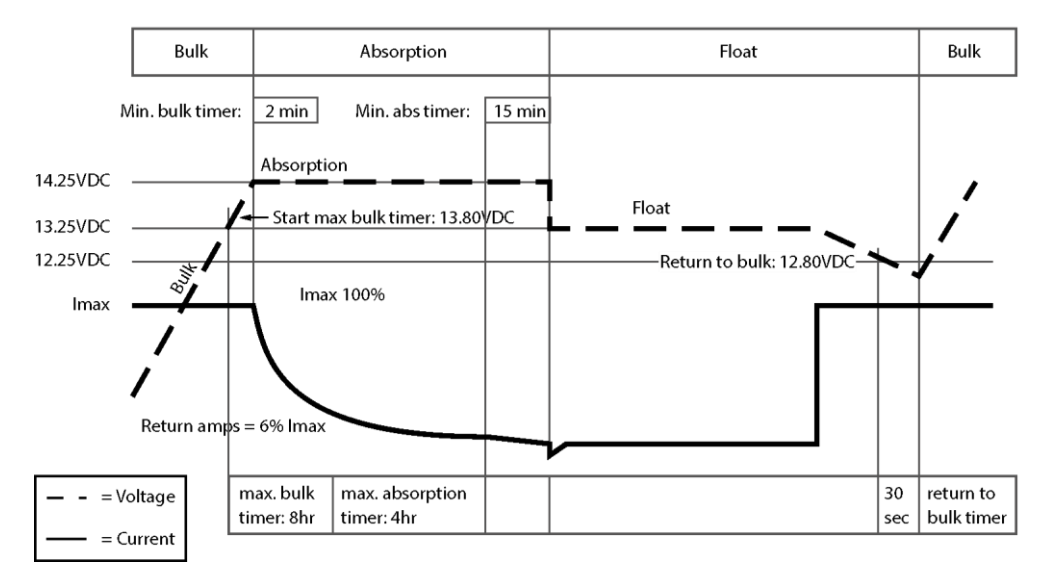

*Typische laadkarakteristiek van natte accu's (bij 25°C). Vermenigvuldig de spanningen met twee voor een 24V-acculader. Vermenigvuldig met drie voor een 36V-lader. Vermenigvuldig met vier bij een 48V-lader.*

Deze pagina is opzettelijk blanco gelaten

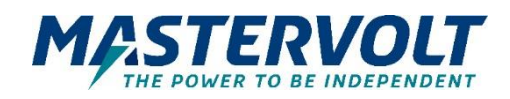

#### **Europa, Midden-Oosten en Afrika**

**Technische ondersteuning** T: +31 (0) 20 34 22 100 E: ts.emea@OneASG.com **Kantoor & verzendadres** Navico Group EMEA Snijdersbergweg 93 1105 AN Amsterdam The Netherlands

#### **Noord-Amerika en de Caraïben**

**Technische ondersteuning** T: +1 262 293 0600 / 800 307 6702 E: tech.mastervolt@OneASG.com **Kantoor & verzendadres** Navico Group US N85 W12545 Westbrook Crossing Menomonee Falls, WI 53051 United States

#### **Azië - Pacific**

**Technische ondersteuning** T: +64 9 415 7261 E: technical.apac@OneASG.com **Kantoor & verzendadres** Navico Group APAC 42 Apollo Drive Rosedale, Auckland 0632 New Zealand

*Documentversie: 10000021976/01 (oktober '23) Copyright © 2023 Navico Group. Alle rechten voorbehouden.*